# 년 제조데이터 촉진자 양성사업 수강생용 매뉴얼

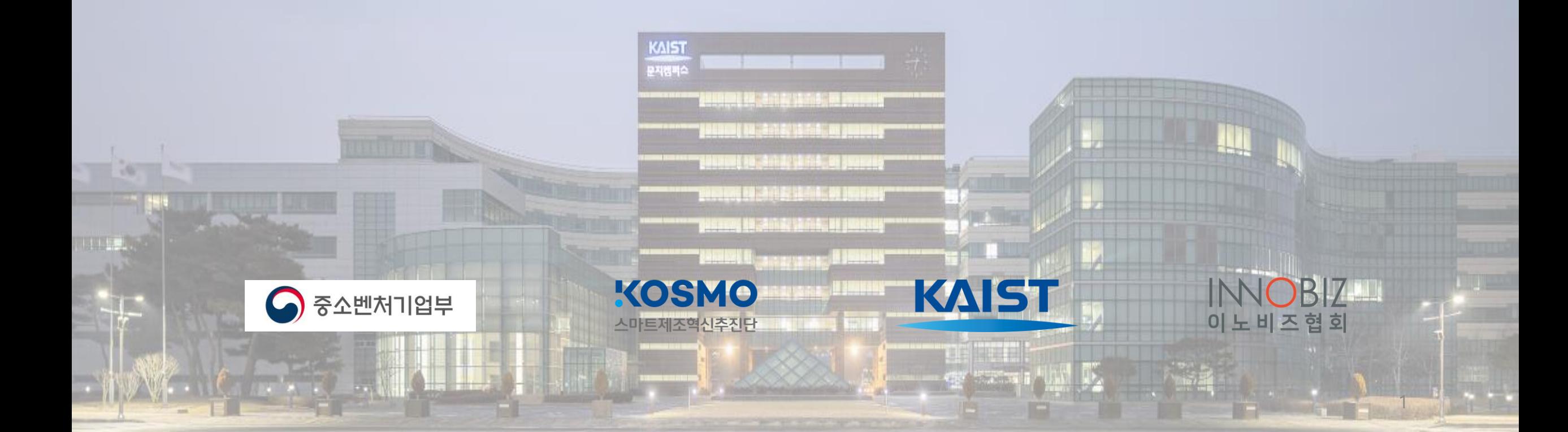

### ⑩수료기준 안내

#### ⑦ 퀴즈 안내 ⑧강의실 안내 ⑥ 과제함 안내 ⑨ 개인정보 변경

### ④ 강의자료 다운로드 ⑤강의 수강하기

#### ① 수강 전 안내사항 ② 회원가입

### ③ 교육과정 신청

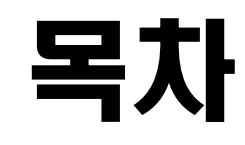

# **① 수강 전 안내사항**

**<2023년 제조데이터 촉진자 양성사업> 교육관리시스템(LMS) 매뉴얼**

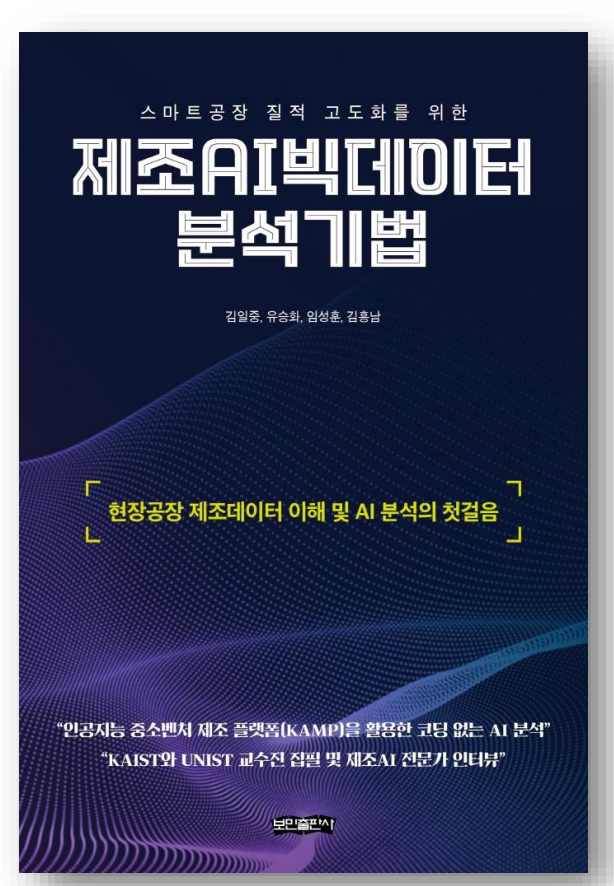

- **교재 : 제조AI빅데이터 분석기법**
- **저자 : 김일중, 유승화, 임성훈, 김흥남**
- **출판사 : 보민출판사**

#### **"인공지능 중소벤처 제조 플랫폼(KAMP)을 활용한 코딩 없는 AI 분석" "KAIST와 UNIST 교수진 집필 및 제조AI 전문가 인터뷰"**

국내 제조 생태계에 IoT센서가 부착된 스마트공장의 확산이 제조업 4차 산 업혁명 패러다임 변화의 주축이 됨에 따라 제조데이터와 인공지능(AI) 기술 의 중요도가 더욱더 증대되고 있다. 본 책은 제조데이터 및 AI 분석을 처음 접하는 입문자가 편하게 내용을 이해할 수 있도록 핵심 위주로 기술했기에 초보자도 포기하지 않으면 끝까지 진도를 다 클리어할 수 있게 될 것이다. 추가로 본 책은 복잡한 수식의 해석보다 독자들이 실무에서 제조데이터를 직접 분석하고 활용할 수 있게 책을 구성했다는 특징이 있다. 이 책을 읽고 난 후에는 제조데이터, 제조AI 분석의 문턱을 넘어 실제 현업에서 인공지능 중소벤처 제조 플랫폼(KAMP)의 분석지원도구를 활용하여 제조현장에서 수집된 제조데이터의 AI 분석을 수행할 수 있게 될 것이다.

## **수강 전 안내사항 – 교재 (1/3)**

**<2023년 제조데이터 촉진자 양성사업>**

**교육관리시스템(LMS) 매뉴얼**

### **<2023년 제조데이터 촉진자 양성사업> 교육관리시스템(LMS) 매뉴얼**

### **수강 전 안내사항 – 권장 브라우저 (2/3)**

**① Chrome, Microsoft Edge 권장(Safari, Whale, Firefox 가능)**

**※ Internet Explorer는 접속 가능하나 제공 서비스 제한 등의 문제로 권장하지 않음**

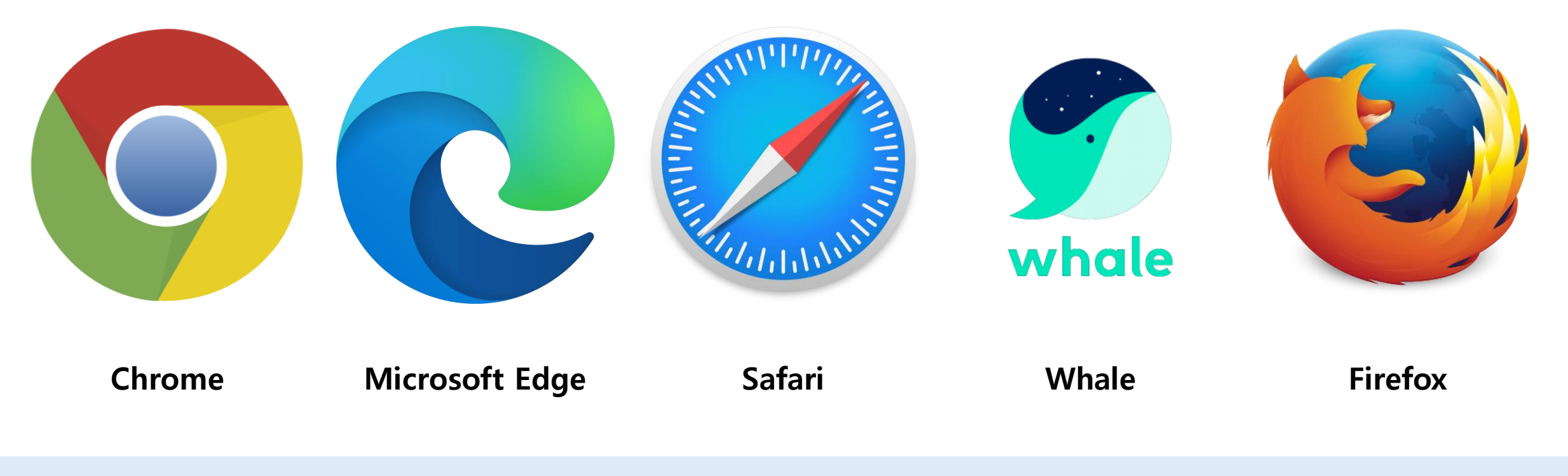

**제조데이터와 인공지능으로 만드는 제조강국 대한민국**

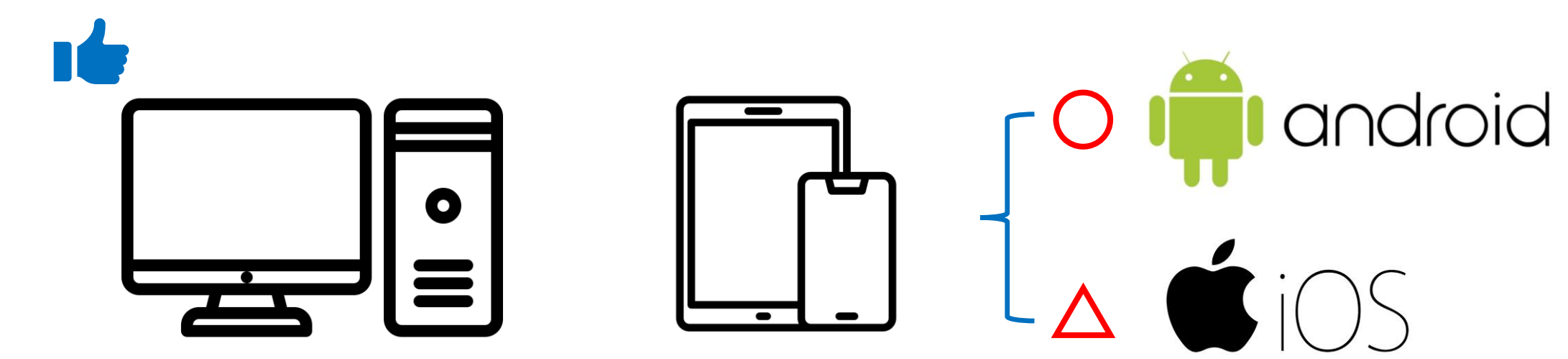

**② 모바일/태블릿 접속 가능 (단, 일부기능 미지원)**

**① PC접속 권장**

### **수강 전 안내사항 – 접속 기기 (3/3)**

# **② 회원가입**

**<2023년 제조데이터 촉진자 양성사업> 교육관리시스템(LMS) 매뉴얼**

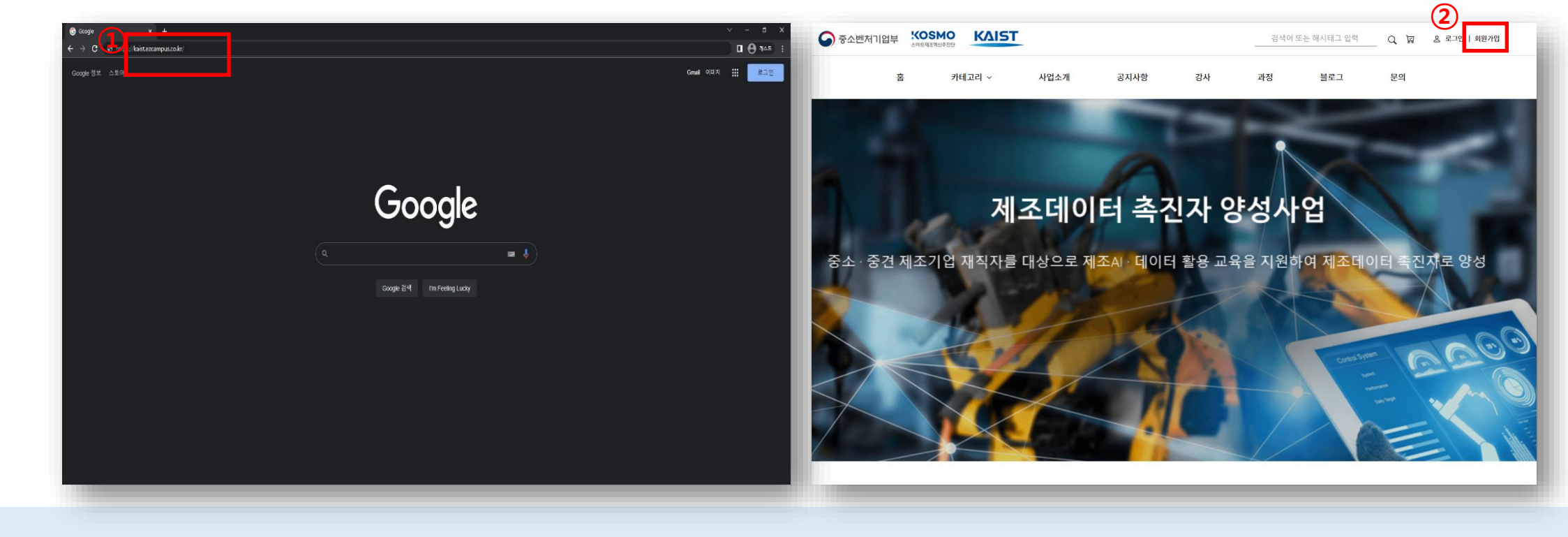

**② 우측 상단 회원가입 버튼 클릭**

## **회원가입 (1/2)**

**① 홈페이지 접속 (**URL: https://translator.kamp-ai.kr**)**

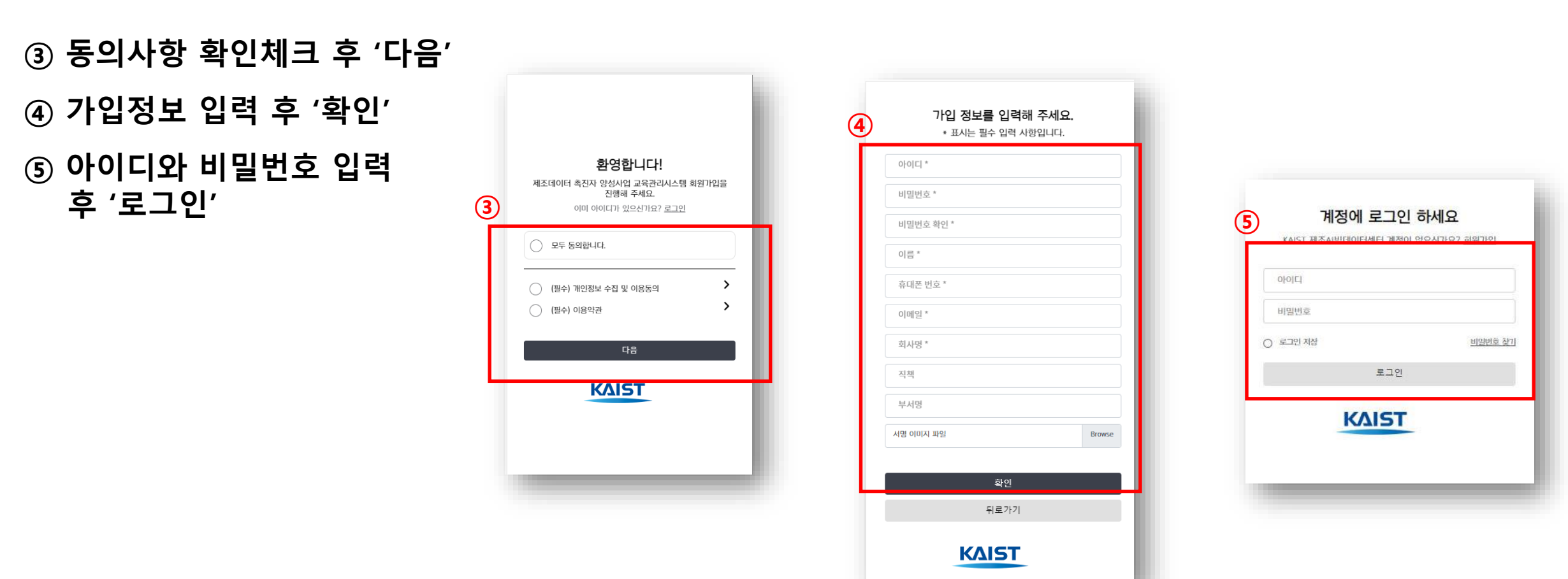

### **회원가입 (2/2)**

# **③ 교육과정 신청**

**<2023년 제조데이터 촉진자 양성사업> 교육관리시스템(LMS) 매뉴얼**

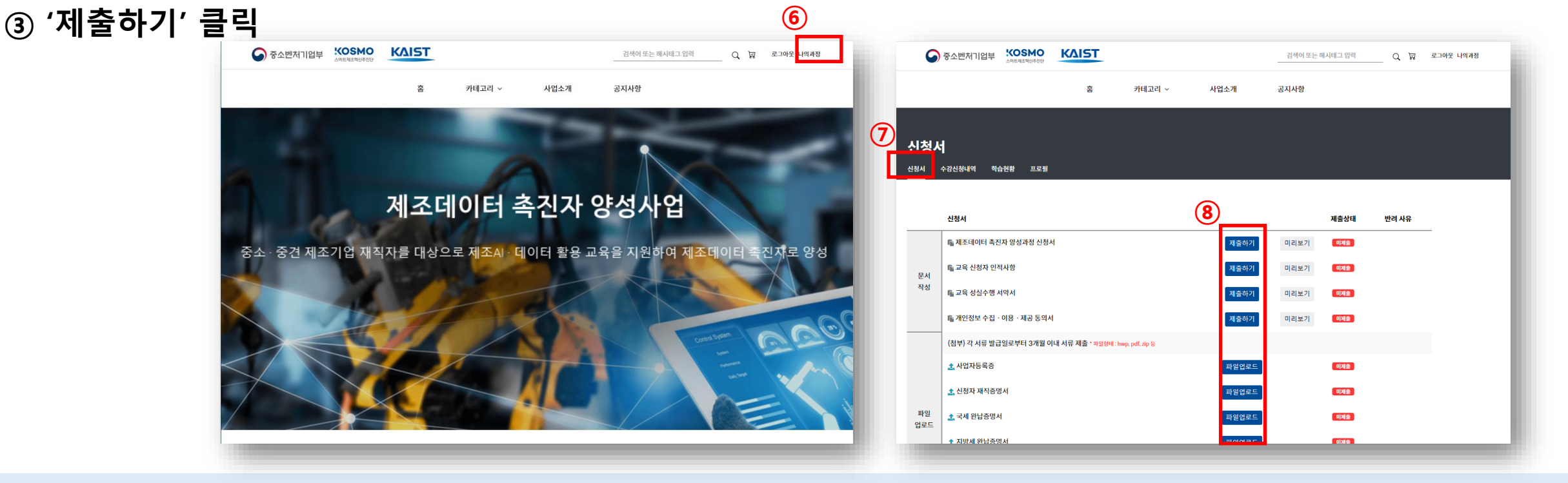

**(교육생 신청자격)**

**- 스마트공장 수준확인기업**

**\* 수요기업, 공급기업 모두 포함**

**- 스마트공장 구축 및 고도화 사업 참여기업**

**- AI 컨설팅 및 AI 솔루션 실증 지원사업 참여기업 또는 참여예정자 기업 재직자**

- **② '신청서' 클릭**
- **① 우측 상단 '나의과정' 클릭**

### **교육과정 신청 (1/7)**

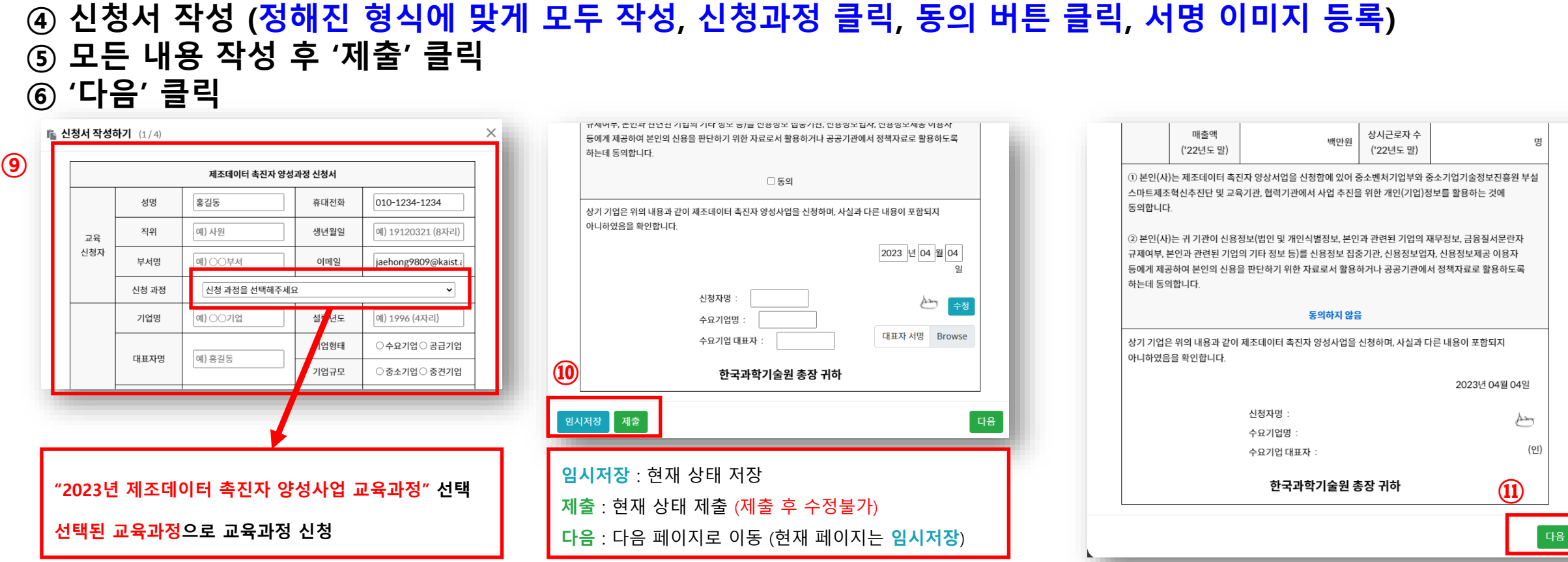

### **교육과정 신청 (2/7)**

### **교육관리시스템(LMS) 매뉴얼**

**<2023년 제조데이터 촉진자 양성사업>**

### **<2023년 제조데이터 촉진자 양성사업> 교육관리시스템(LMS) 매뉴얼**

**교육과정 신청 (3/7)**

**⑦ 총 10개의 서류 필수 등록 ( 모집 종료 날짜 이후 14일 이내에 관리자가 승인 )**

- **제조데이터 촉진자 양성과정 신청서, 교육 신청자 인적사항, 교육 성실수행 서약서(총 4개) 의 서류 작성**
- **사업자등록증, 신청자재직증명서, 국세완납증명서, 지방세완납증명서, 중소(중견)기업확 인서, 스마트공장 보급확산 또는 AI솔루션 실증지원사업 협약서(총 6개)의 서류 업로드**

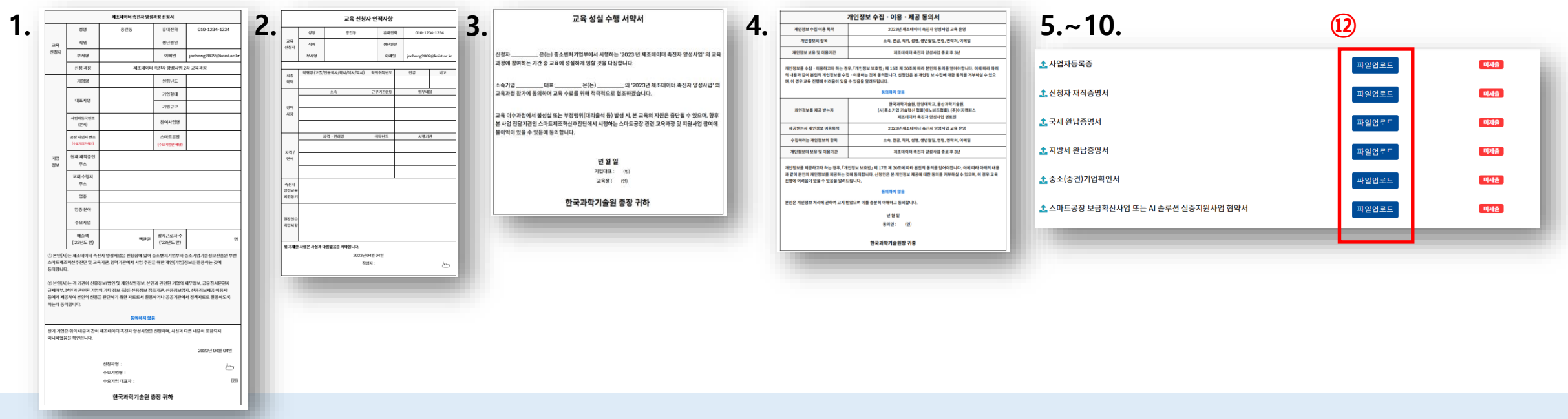

**제조데이터와 인공지능으로 만드는 제조강국 대한민국**

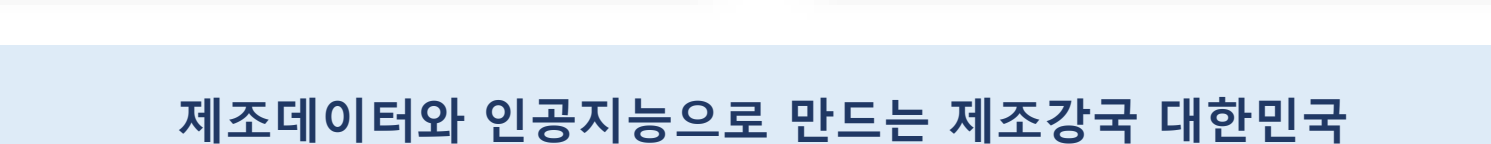

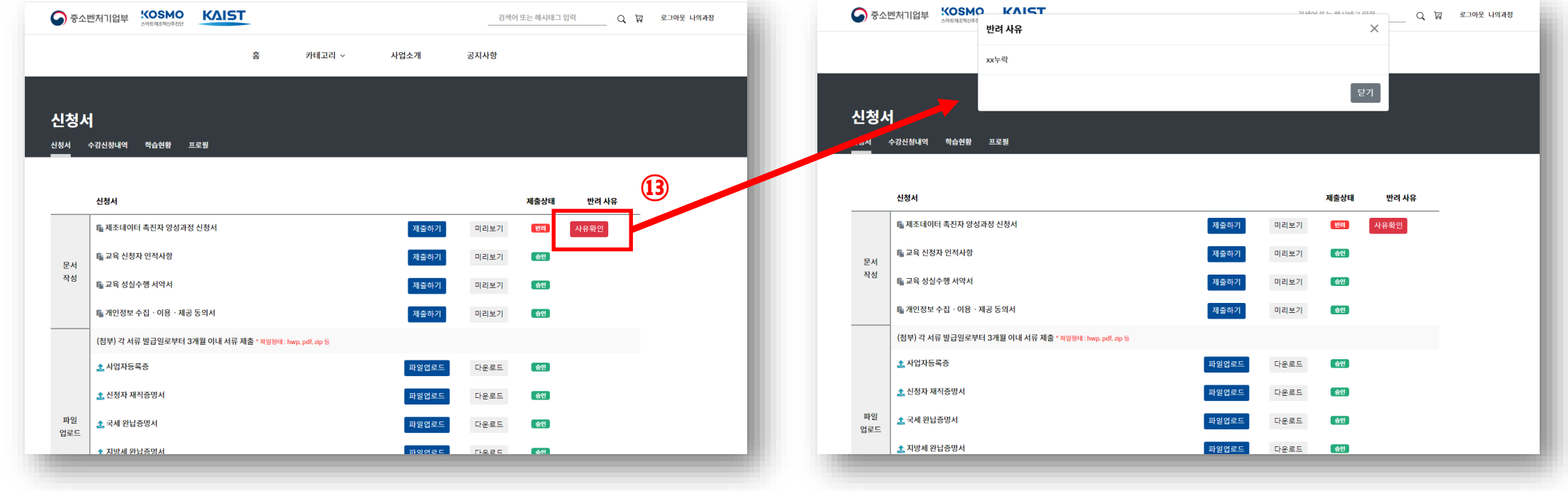

**⑧ 등록 서류 반려 시, 사유 확인하여 다시 제출**

## **교육과정 신청 (4/7)**

**<2023년 제조데이터 촉진자 양성사업>**

**교육관리시스템(LMS) 매뉴얼**

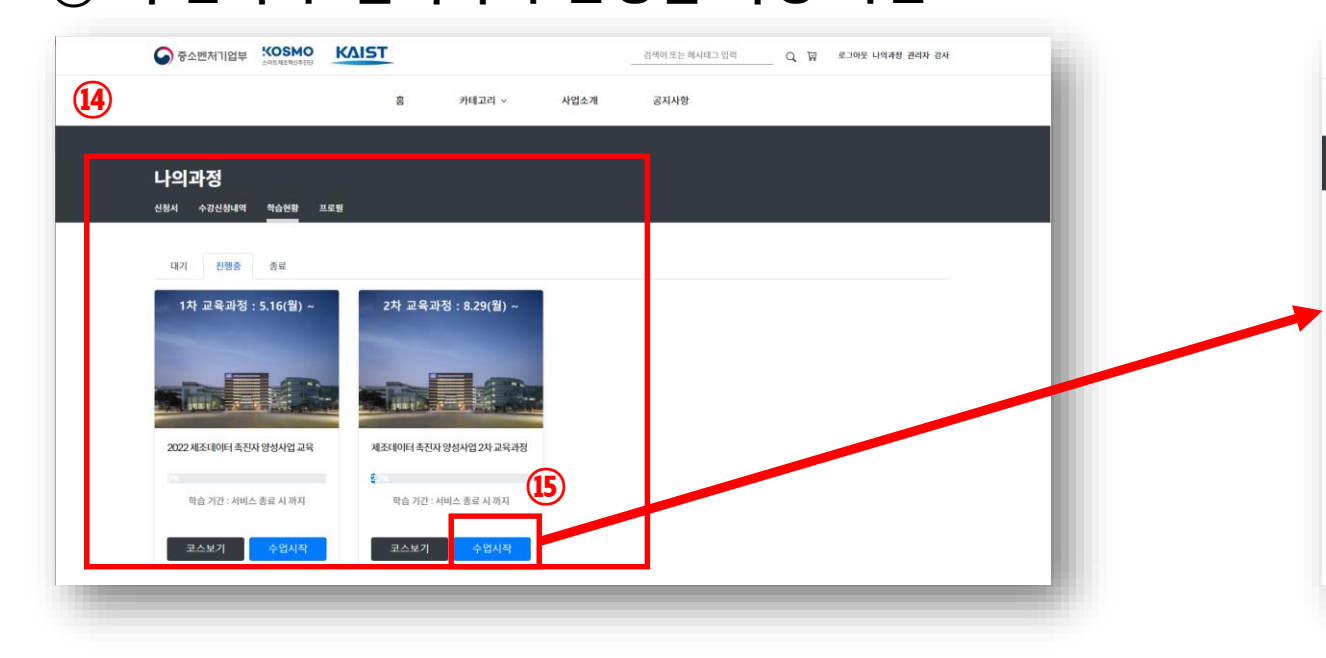

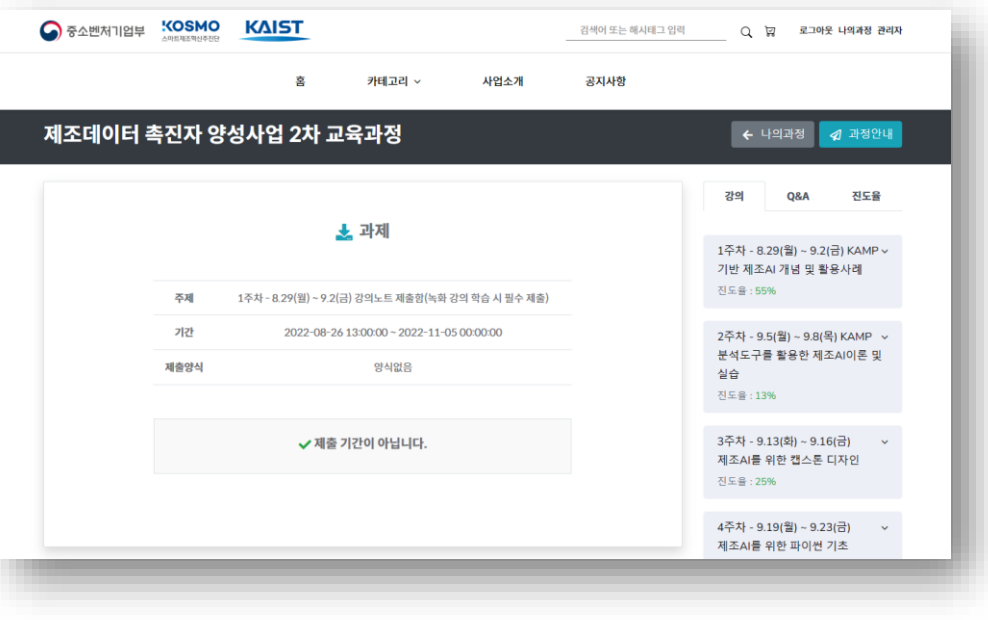

#### **⑨ 관리자가 교육생의 신청을 처리(승인 또는 미승인)하면 신청 결과는 관리자가 메일로 교육생에게 전송함 (교육생은 메일 및 '학습현황' 확인) ⑩ '수업시작' 클릭하여 신청된 과정 확인**

### **교육과정 신청 (5/7)**

### **<2023년 제조데이터 촉진자 양성사업> 교육관리시스템(LMS) 매뉴얼**

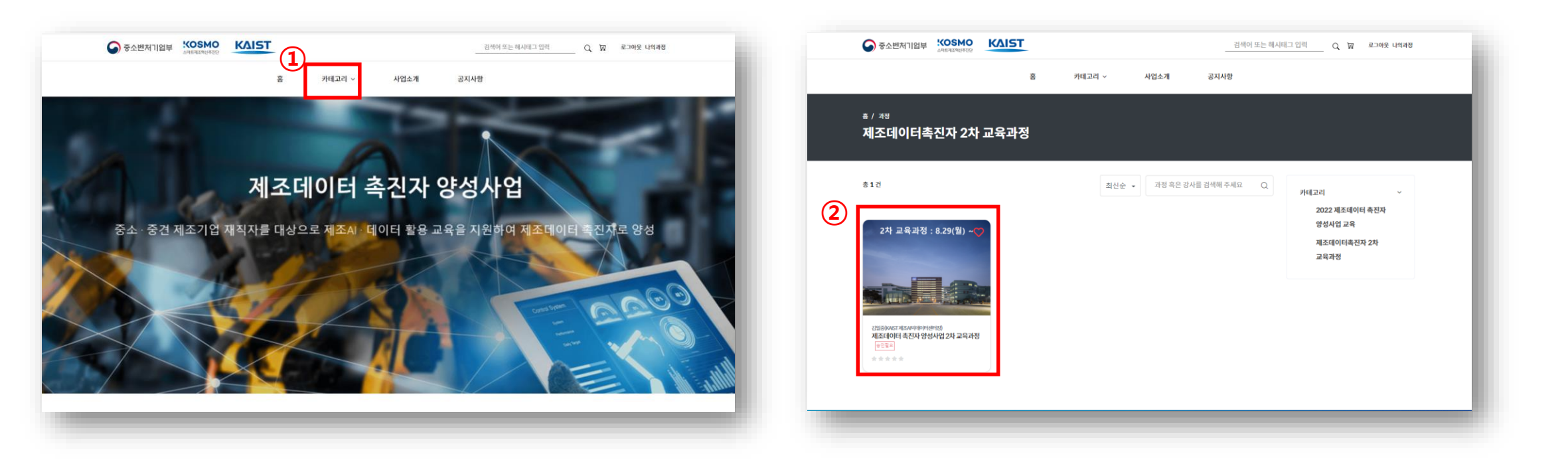

### **⑪ 홈페이지 상단 '카테고리' 항목 선택 ⑫ 수강 희망 과목 선택**

# **과정 신청하기 – 직접 신청(6/7)**

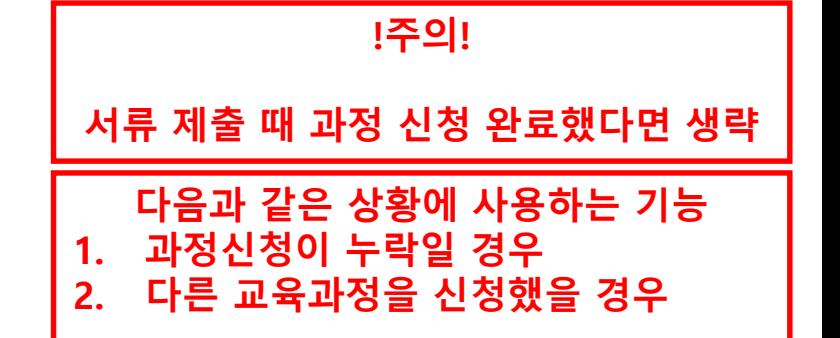

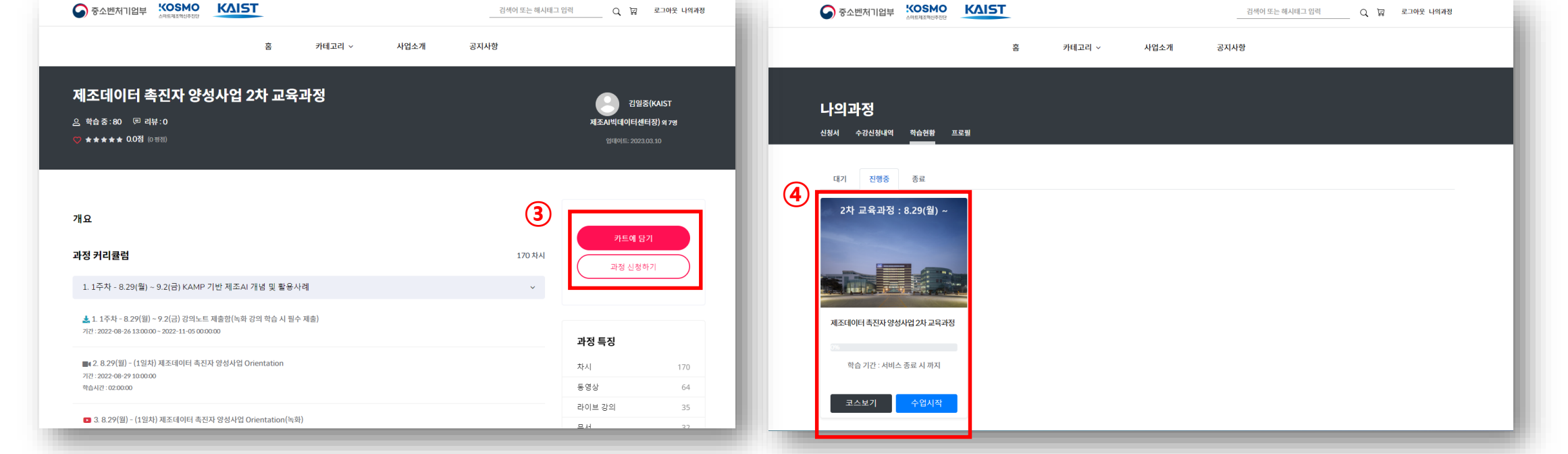

**⑭ 관리자가 교육생의 신청을 처리(승인 또는 미승인)하면 신청 결과는 관리자가 메일로 교육생에게 전송 (교육생은 메일 및 '학습현황' 확인)**

### **과정 신청하기 – 직접 신청 (7/7)**

**⑬ '과정 신청하기' 클릭**

### **교육관리시스템(LMS) 매뉴얼**

**<2023년 제조데이터 촉진자 양성사업>**

#### **제조데이터와 인공지능으로 만드는 제조강국 대한민국**

# **④ 강의자료 다운로드**

**<2023년 제조데이터 촉진자 양성사업> 교육관리시스템(LMS) 매뉴얼**

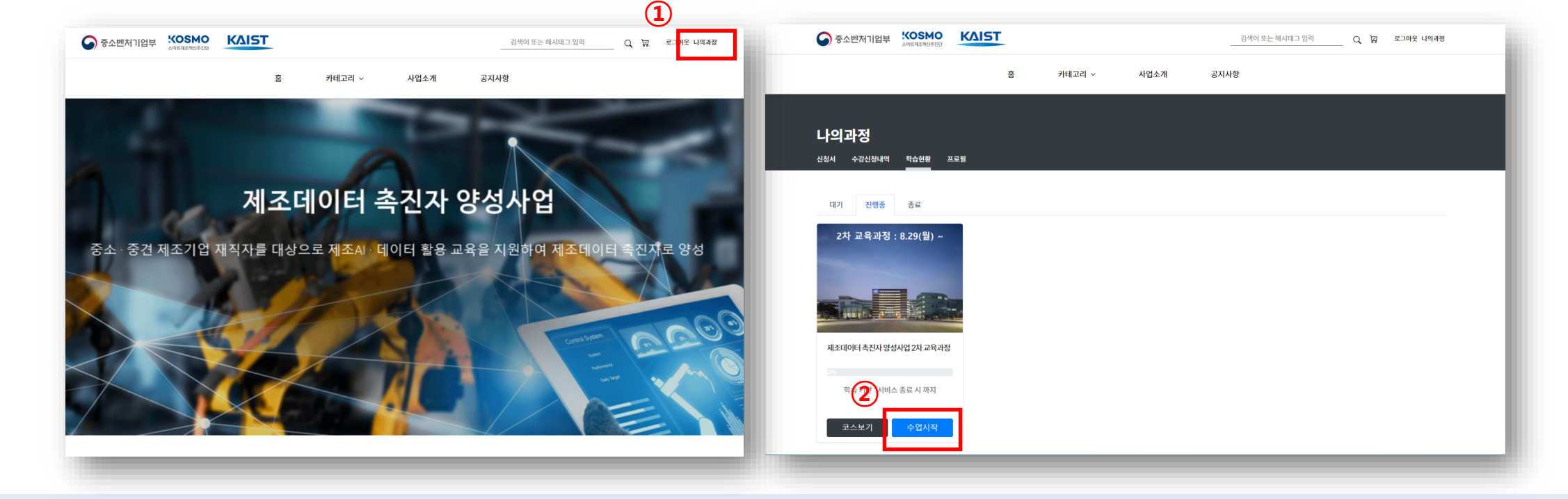

### **② '수업시작' 클릭**

# **강의자료 (1/2)**

**① 홈페이지 상단 '나의과정' 클릭**

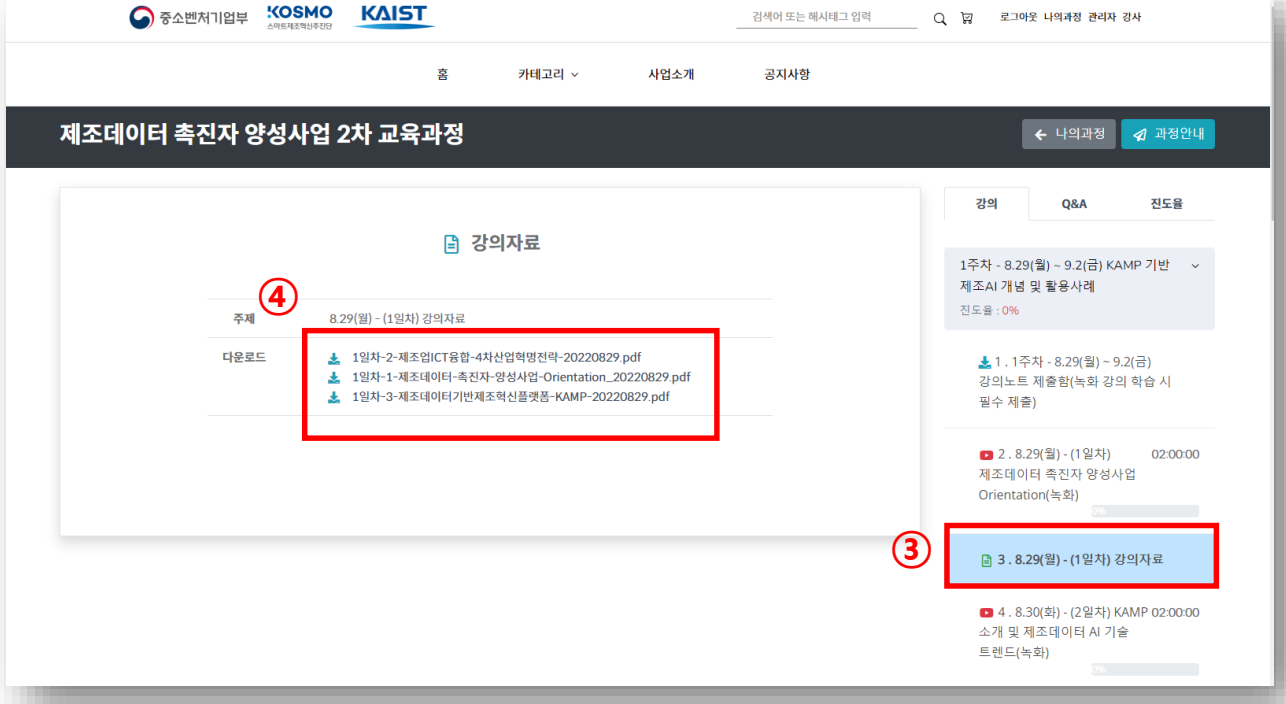

**④ 확인 및 '다운로드'**

**③ '강의자료' 선택**

### **강의자료 (2/2)**

# **⑤ 강의 수강하기 [실시간/녹화]**

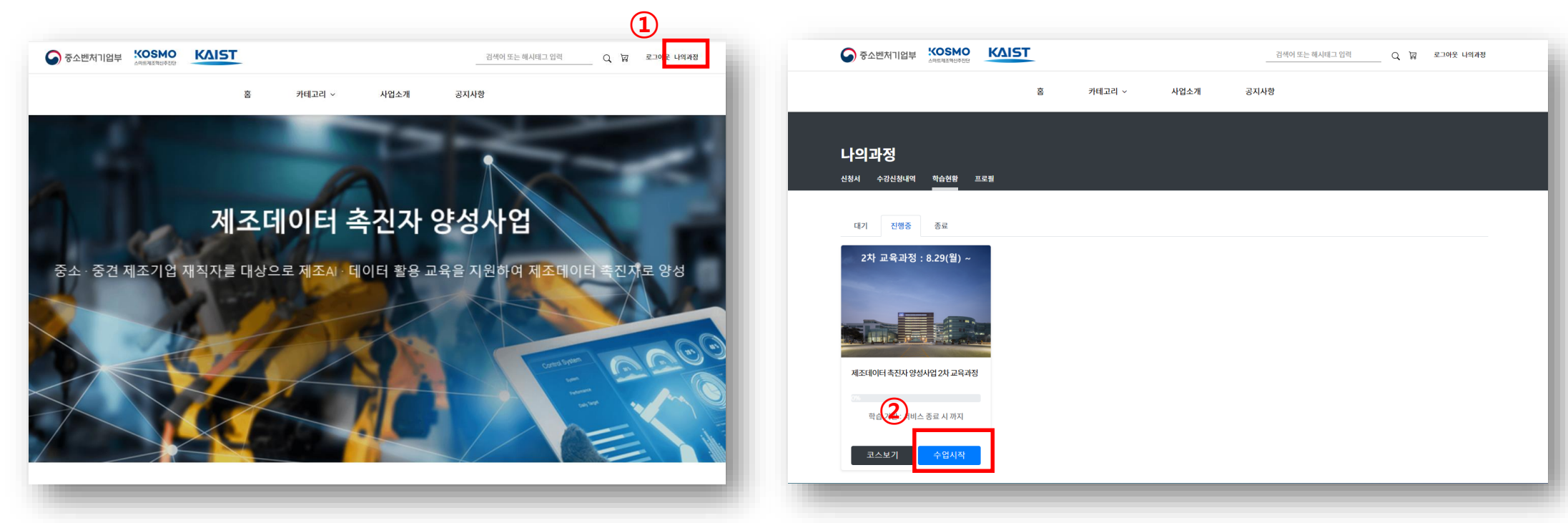

**② '수업시작' 클릭**

## **학습하기 - 실시간 강의 (1/7)**

### **<2023년 제조데이터 촉진자 양성사업> 교육관리시스템(LMS) 매뉴얼**

**① 홈페이지 상단 '나의과정' 클릭**

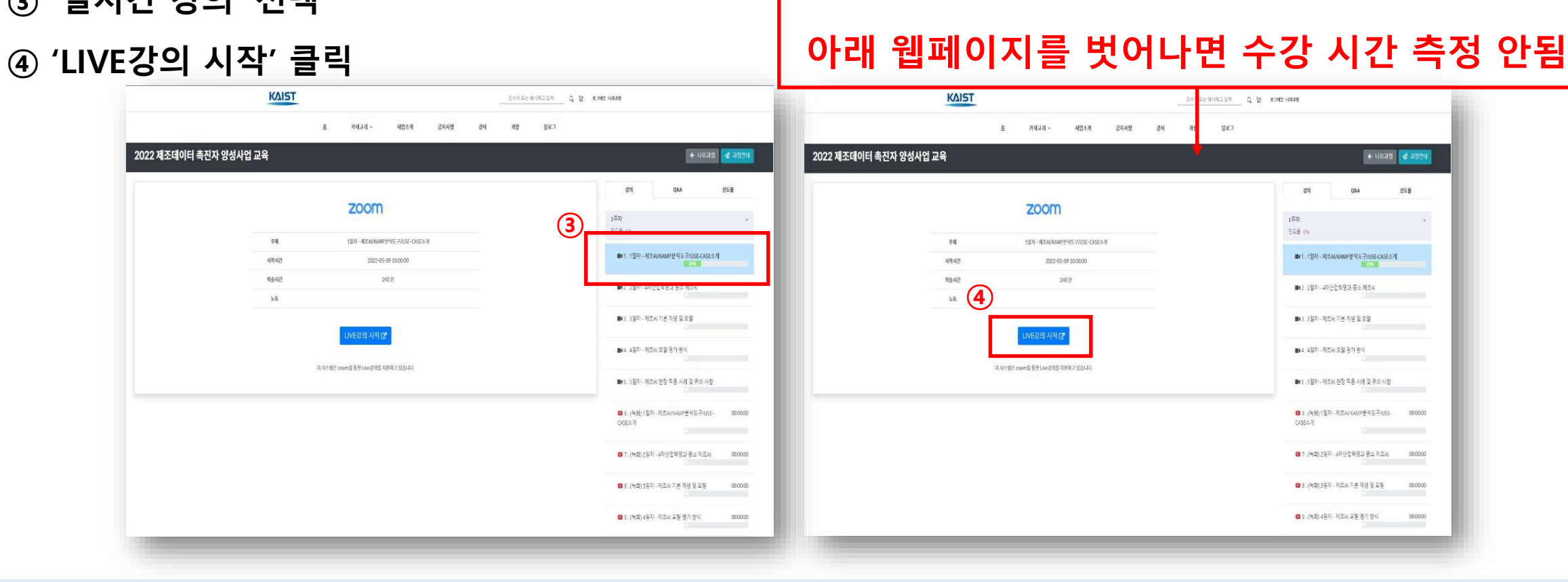

**!주의!**

### **③ '실시간 강의' 선택**

## **학습하기 - 실시간 강의 (2/7)**

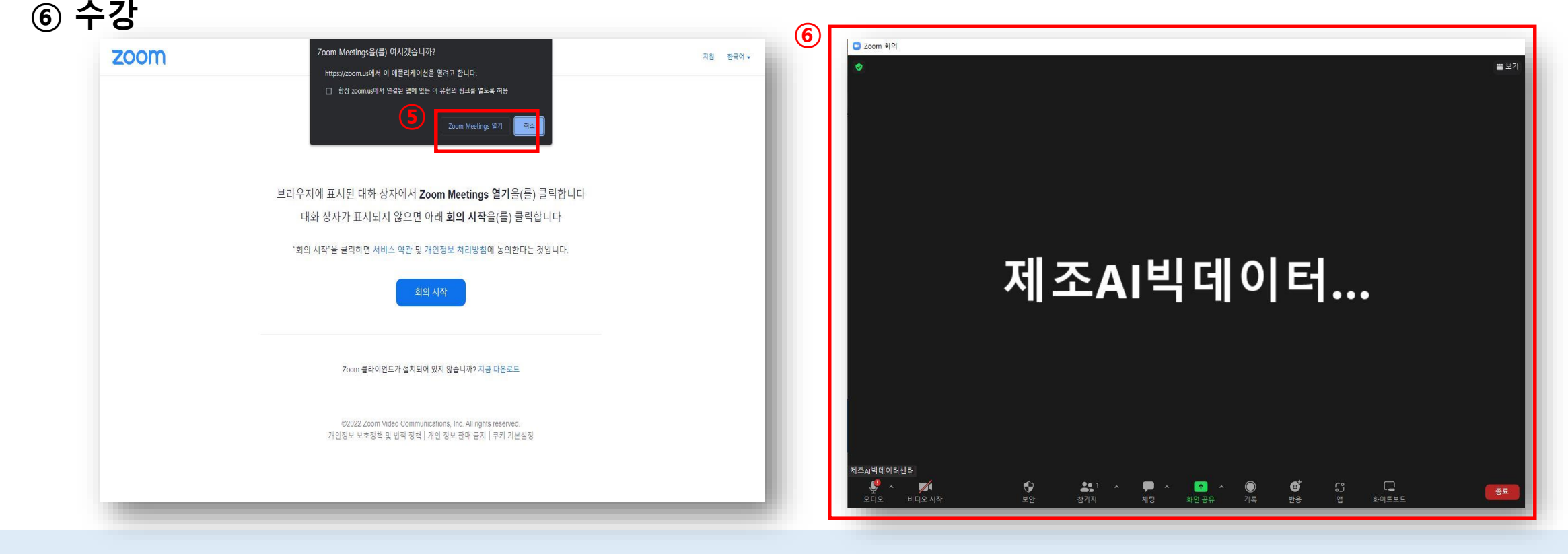

### **⑤ 'Zoom Meetings열기' 클릭**

**<2023년 제조데이터 촉진자 양성사업> 교육관리시스템(LMS) 매뉴얼**

# **학습하기 - 실시간 강의 (Zoom 설치시) (3/7)**

25

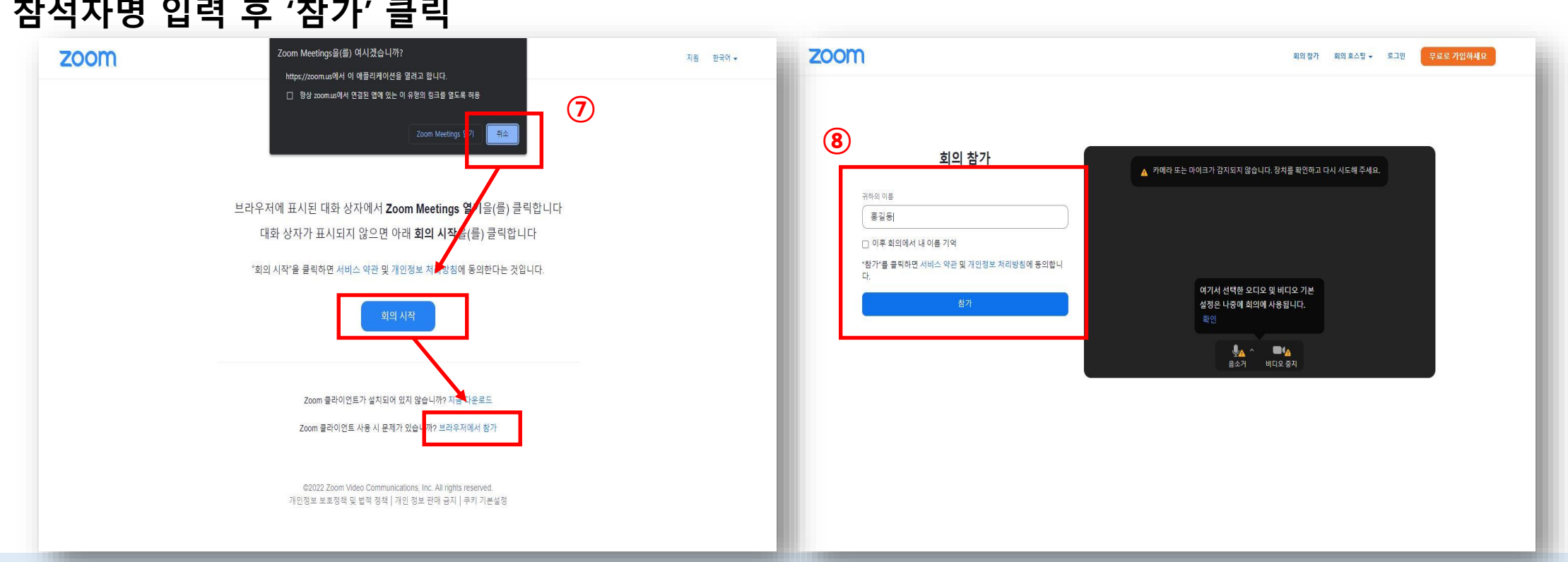

**⑦ 팝업창 '취소' 클릭 -> '회의 시작' 클릭 -> '브라우저로 열기' 클릭**

**⑧ 참석자명 입력 후 '참가' 클릭**

### **학습하기 - 실시간 강의 (Zoom 미설치시) (4/7)**

**<2023년 제조데이터 촉진자 양성사업>**

**교육관리시스템(LMS) 매뉴얼**

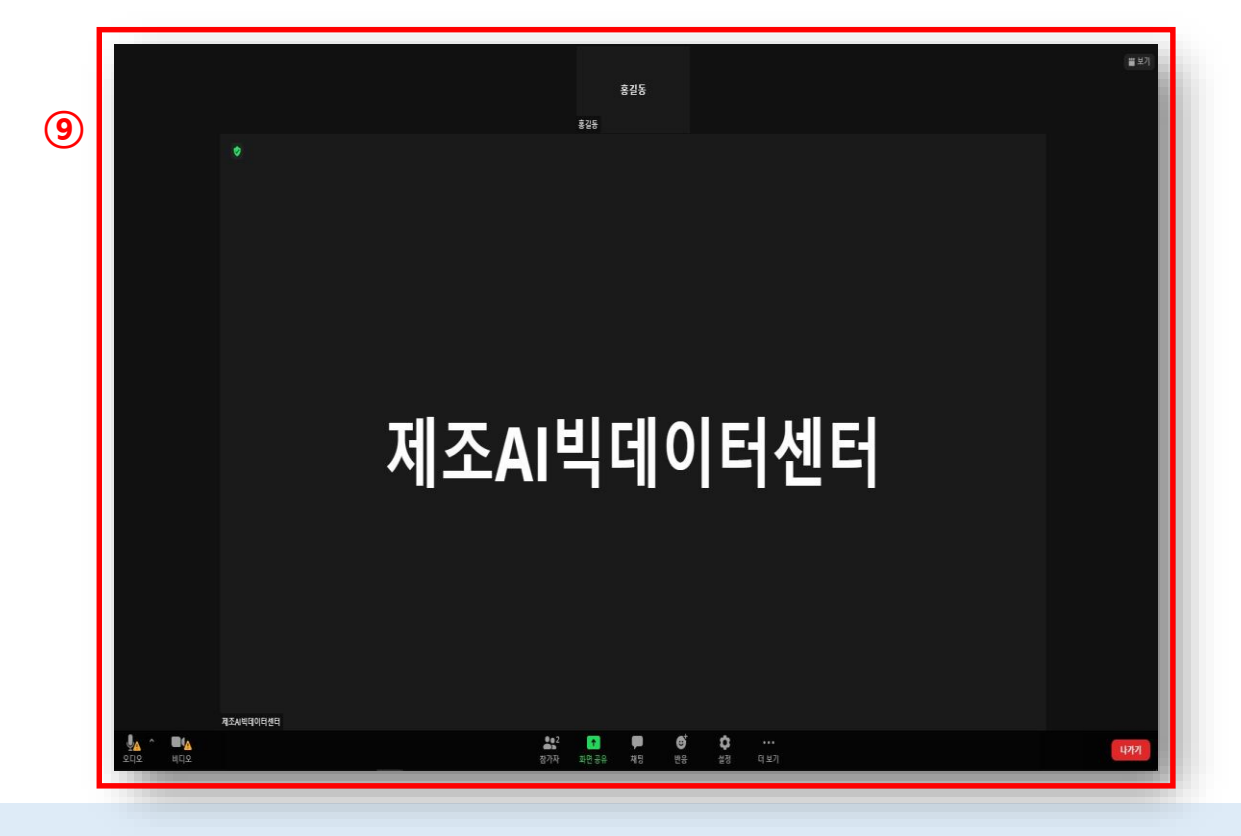

**⑨ 웹에서 강의 수강**

### **학습하기 - 실시간 강의 (Zoom 미설치시) (5/7)**

### **교육관리시스템(LMS) 매뉴얼**

**<2023년 제조데이터 촉진자 양성사업>**

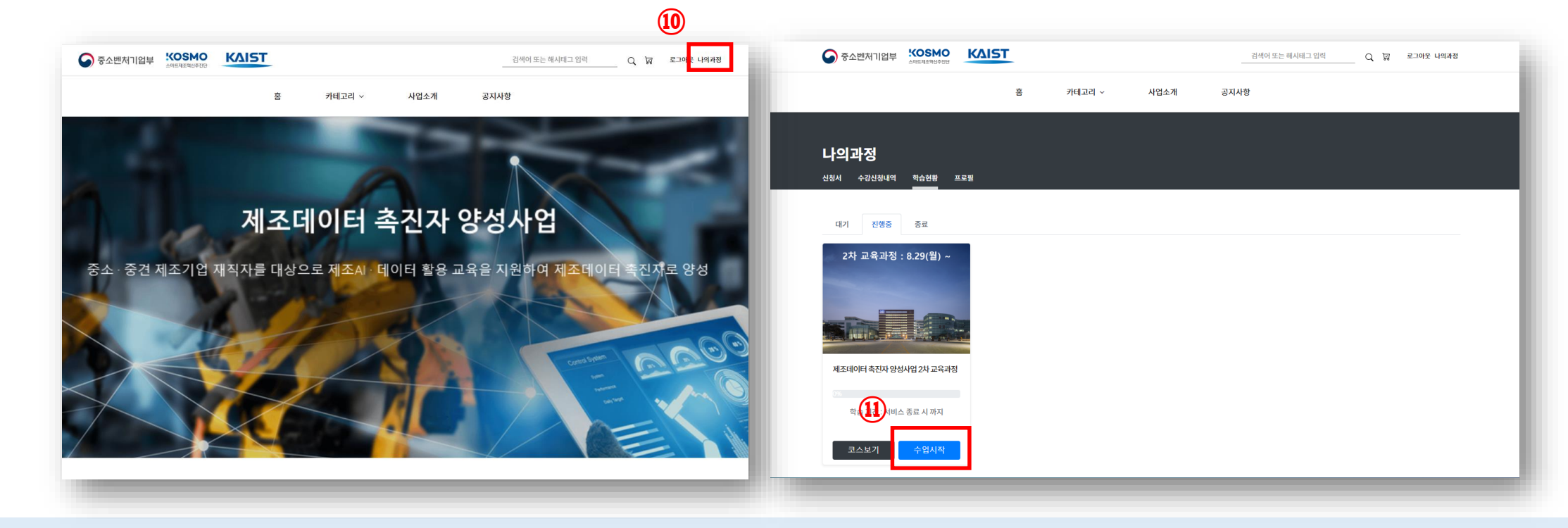

**⑩ 홈페이지 상단 '나의과정' 클릭 ⑪ '수업시작' 클릭**

### **학습하기 - 녹화 강의 (6/7)**

#### **<2023년 제조데이터 촉진자 양성사업> 교육관리시스템(LMS) 매뉴얼**

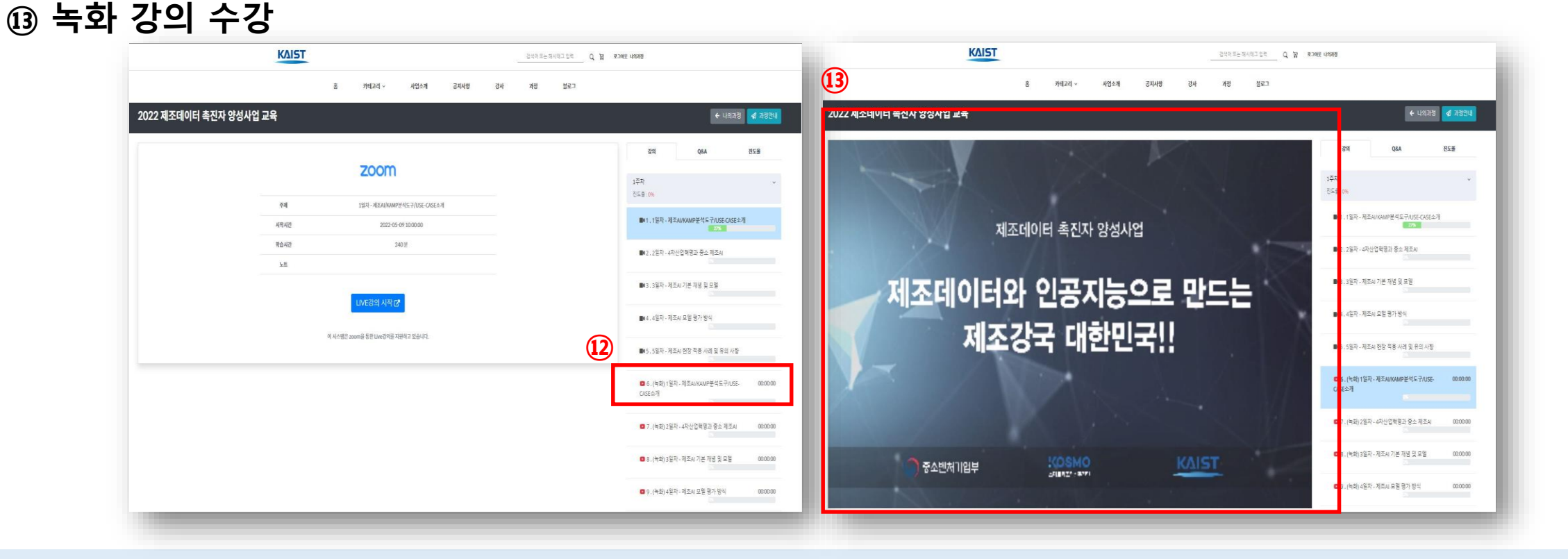

**⑫ '녹화 강의' 선택**

**학습하기 - 녹화 강의 (7/7)**

#### **<2023년 제조데이터 촉진자 양성사업> 교육관리시스템(LMS) 매뉴얼**

# **⑥ 과제함 안내**

### **<2023년 제조데이터 촉진자 양성사업> 교육관리시스템(LMS) 매뉴얼**

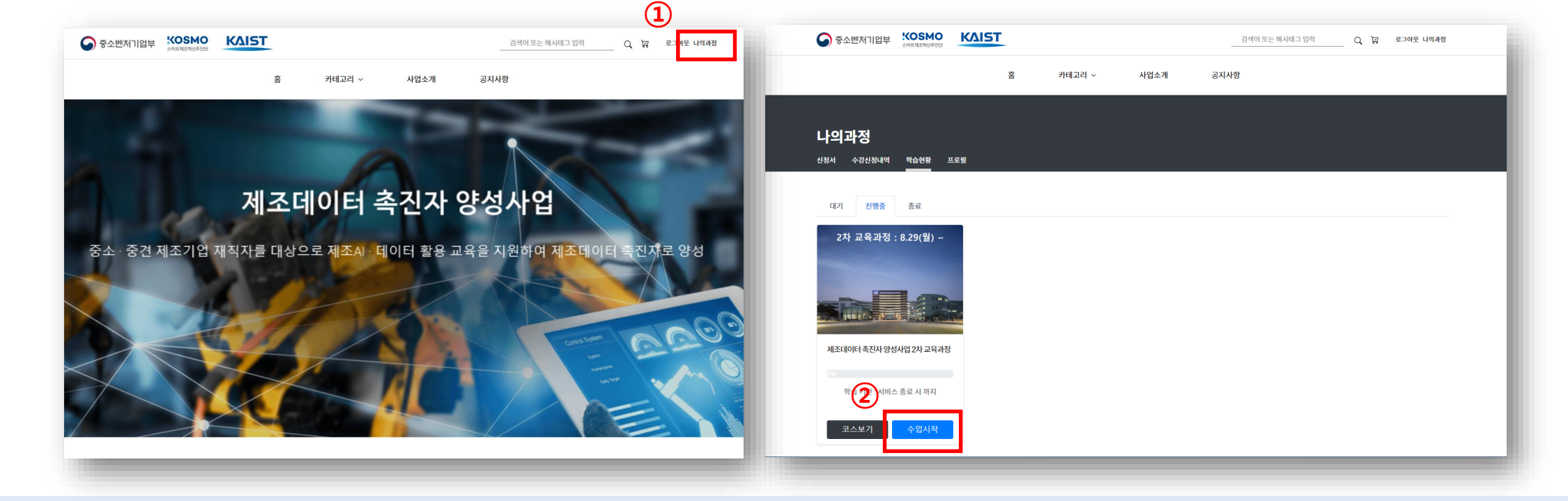

### **② '수업시작' 클릭**

### **① 홈페이지 상단 '나의과정' 클릭**

### **과제함 안내 (1/5)**

### **<2023년 제조데이터 촉진자 양성사업> 교육관리시스템(LMS) 매뉴얼**

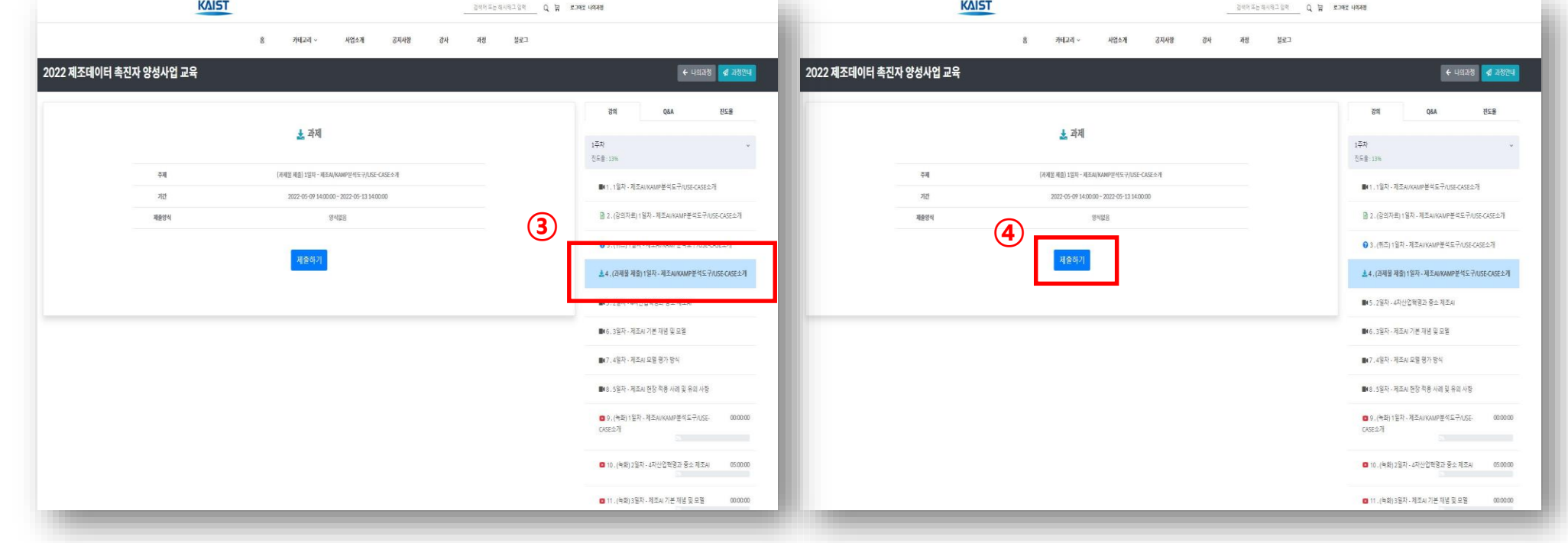

**KAIST** 

**④ '제출하기' 버튼 클릭**

**③ '과제함' 선택**

### **과제함 안내 (2/5)**

### **<2023년 제조데이터 촉진자 양성사업> 교육관리시스템(LMS) 매뉴얼**

**KAIST** 

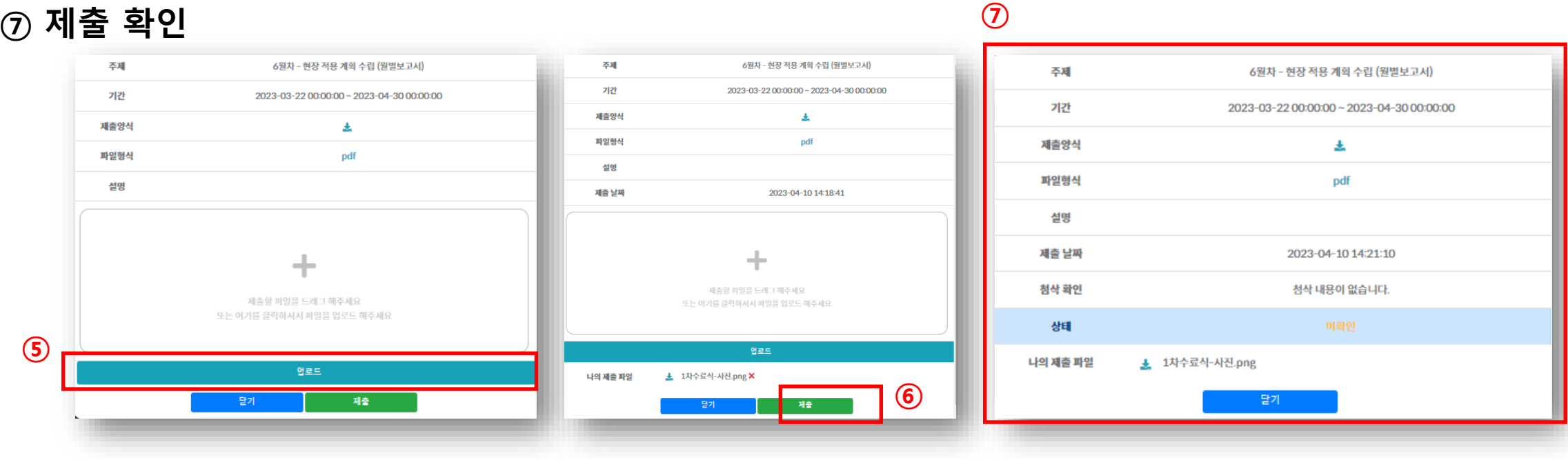

**제출 확인**

 **드래그 하여 파일 등록 후 '업로드' 클릭 '제출하기' 버튼 클릭**

## **과제함 안내 (3/5)**

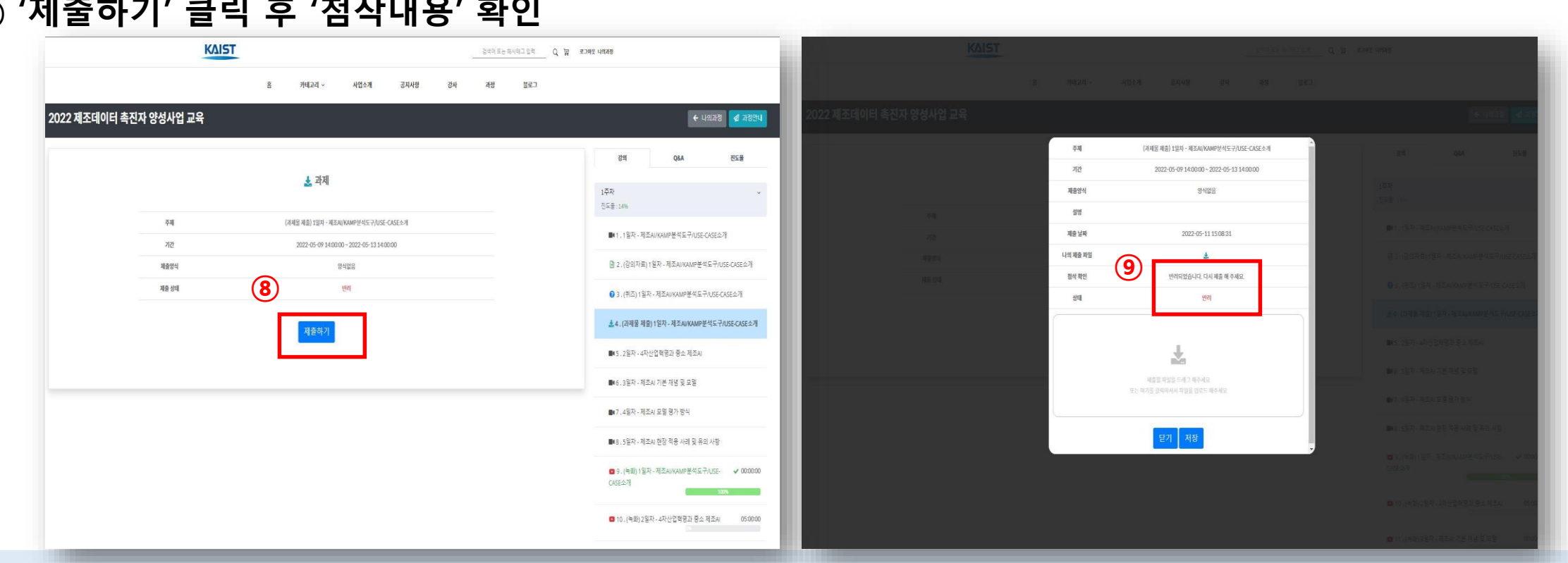

### **⑧ 과제 '제출 상태' 확인**

**⑨ '제출하기' 클릭 후 '첨삭내용' 확인**

# **과제함 안내 – 반려되었을 때 (4/5)**

**<2023년 제조데이터 촉진자 양성사업>**

**교육관리시스템(LMS) 매뉴얼**

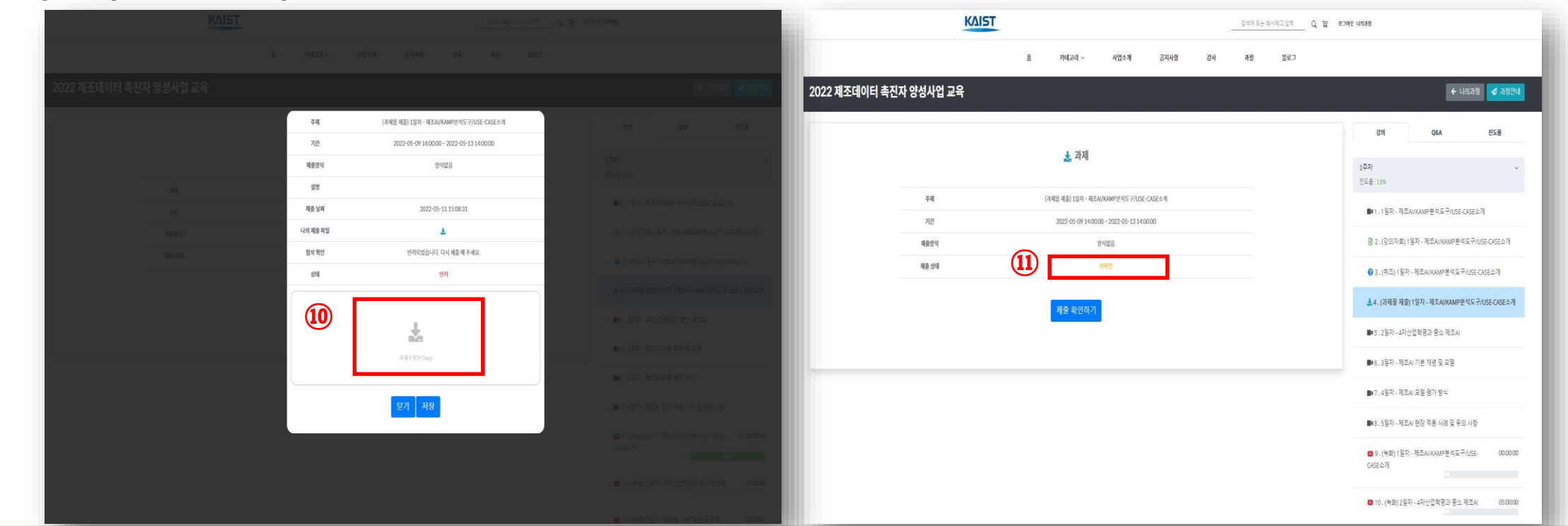

### **⑩ 과제 수정 후 드래그하여 파일 첨부**

**⑪ 제출 후 승인 대기**

### **과제함 안내 (5/5)**

# **⑦ 퀴즈 안내**

**<2023년 제조데이터 촉진자 양성사업> 교육관리시스템(LMS) 매뉴얼**

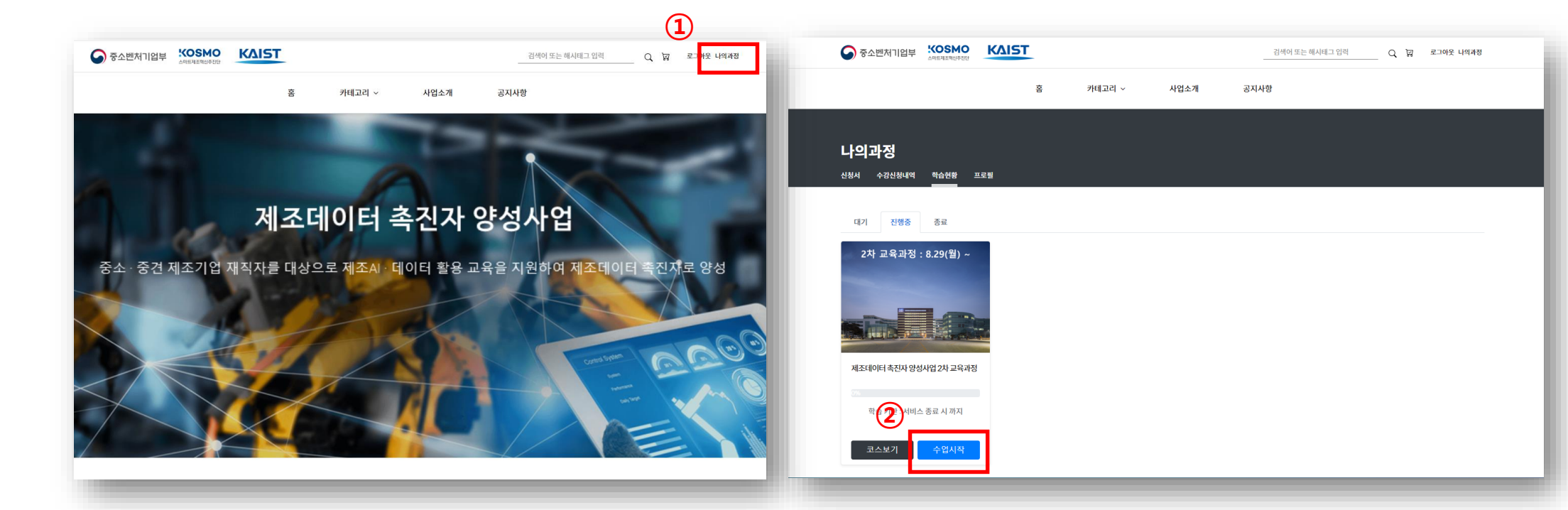

**① 홈페이지 상단 '나의과정' 클릭 ② '수업시작' 클릭**

### **퀴즈 안내 (1/5)**

### **<2023년 제조데이터 촉진자 양성사업> 교육관리시스템(LMS) 매뉴얼**

**\*안내\*** - **퀴즈는 매주 한번 씩 4번(1주, 2주, 3주, 4주)** - **커트라인 점수를 반드시 넘겨야 함** - **재응시 기회 제공 (1회 이상)**

#### **KOSMO KAIST**  $\bigcirc$  중소벤처기업부 검색어 또는 해시태그 입력 ○ 교 로그아웃 나의과정 교수자  $\mathbb{Q}$ 홈 카테고리 ~ 공지사항 강사 과정 블로그 과제제출함 회사소개 2023년 제조데이터 촉진자 양성사업 ← 나의과정 | 4 과정안내 강의 진도율 **⊘** 퀴즈 1주 진도율: 0% 이름 1주차 퀴즈 **■ 1.1일 강의** 문항수 10 ■ 2.2일 강의 커트라인 점수 70점 **四**  $0/100$ **百 3.3일 강의** 70점 이상 통과, 재응시 가능 日 4.4일 강의 **⑤**<mark>시작%</mark> **③** ■ 5.5일 강의 26.1주차 퀴즈

**③ '퀴즈' 클릭 "퀴즈 안내 ( 총 10문제, 커트라인 70점 )" ④ '안내문' 확인 ⑤ '시작' 클릭**

### **퀴즈 안내 (2/5)**

### **<2023년 제조데이터 촉진자 양성사업> 교육관리시스템(LMS) 매뉴얼**

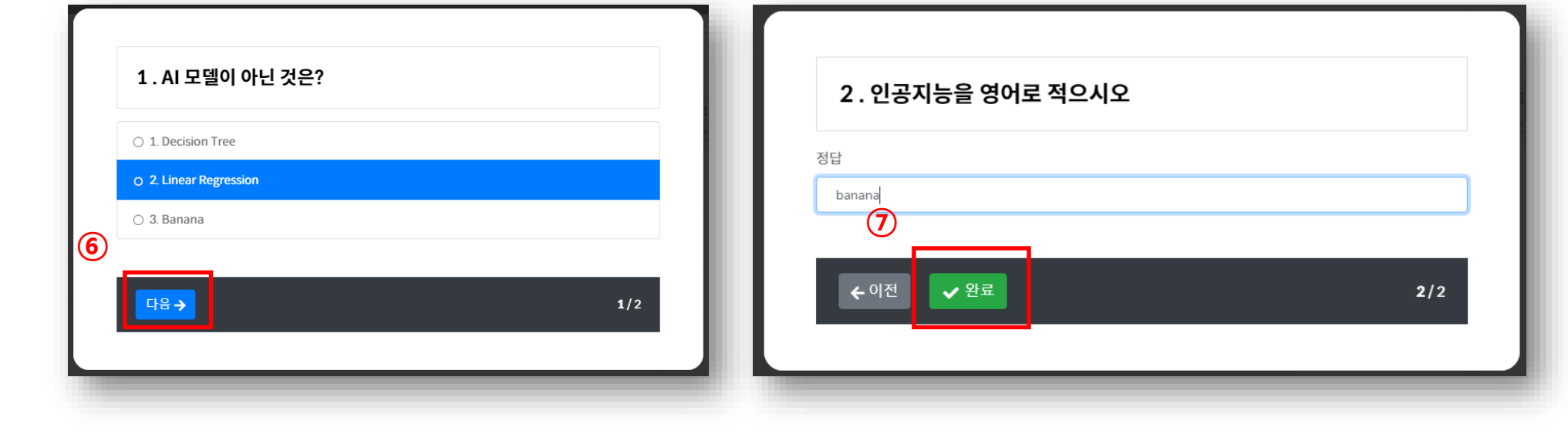

**⑥ 문제 풀기 - 객관식 : 정답 선택 후 '다음' 클릭 - 단답형 : 정답 작성 후 '다음' 클릭 ⑦ '완료' 클릭하여 제출**

### **퀴즈 안내 (3/5)**

### **<2023년 제조데이터 촉진자 양성사업> 교육관리시스템(LMS) 매뉴얼**

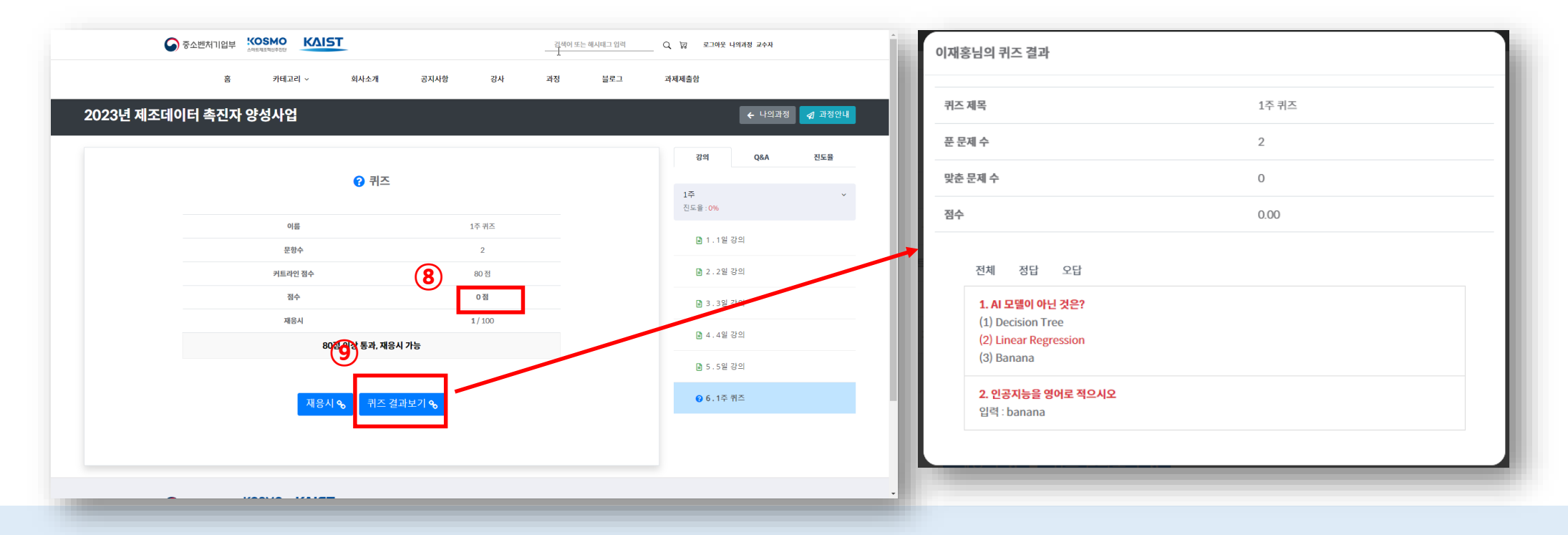

**⑧ 본인 점수 확인 ⑨ '퀴즈 결과보기' 클릭하여 오답 확인 ⑩ '재응시' 클릭하여 재응시**

### **퀴즈 안내 – 재응시일 경우 (4/5)**

### **교육관리시스템(LMS) 매뉴얼**

**<2023년 제조데이터 촉진자 양성사업>**

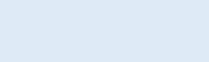

40

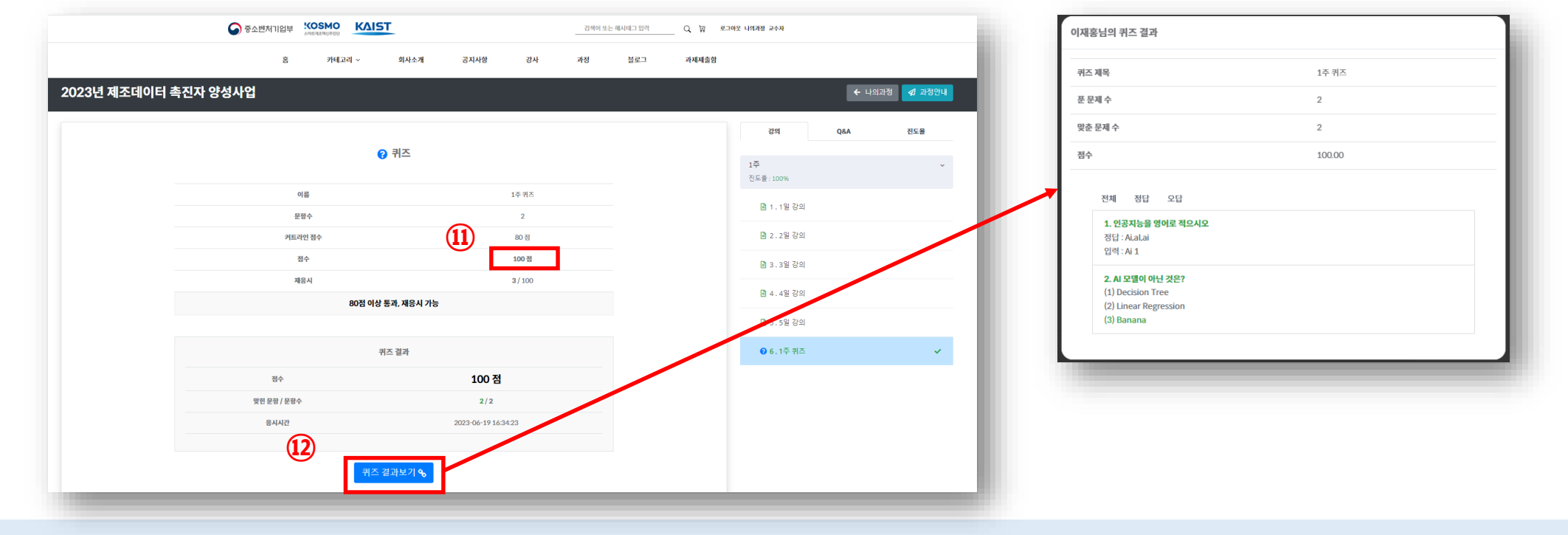

**⑪ 본인 점수 확인 ⑫ '퀴즈결과보기' 클릭하여 결과확인**

### **퀴즈 안내 – 통과일 경우(5/5)**

### **교육관리시스템(LMS) 매뉴얼**

**<2023년 제조데이터 촉진자 양성사업>**

# **⑧-1 강의실 안내 [Q&A]**

**<2023년 제조데이터 촉진자 양성사업> 교육관리시스템(LMS) 매뉴얼**

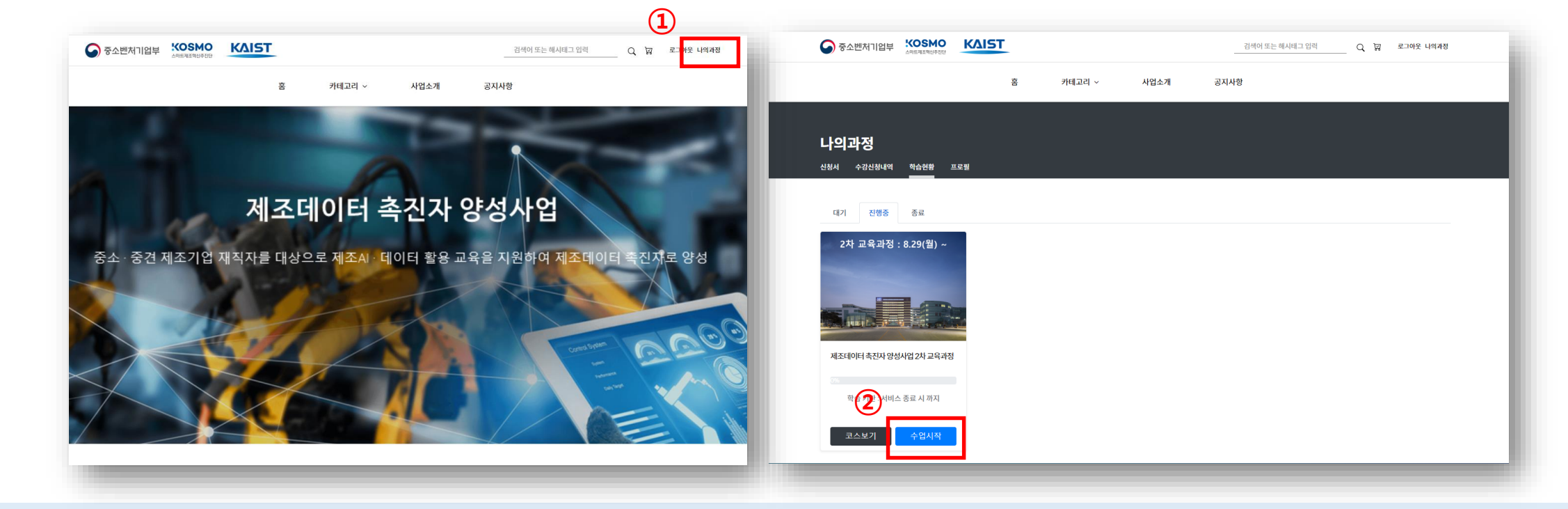

### **② '수업시작' 클릭**

### **① 홈페이지 상단 '나의과정' 클릭**

### **강의실 안내 - Q&A (1/3)**

### **<2023년 제조데이터 촉진자 양성사업> 교육관리시스템(LMS) 매뉴얼**

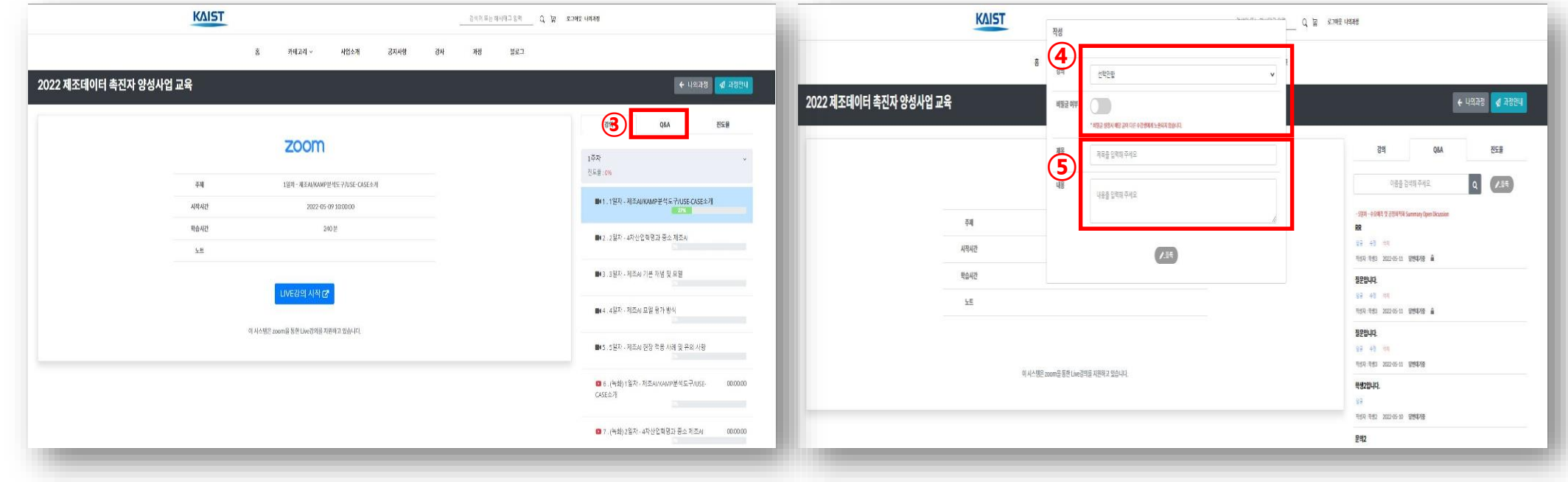

 **'Q&A' 클릭 '차시선택' 및 '비밀글' 설정 내용 작성**

### **강의실 안내 - Q&A (2/3)**

### **<2023년 제조데이터 촉진자 양성사업> 교육관리시스템(LMS) 매뉴얼**

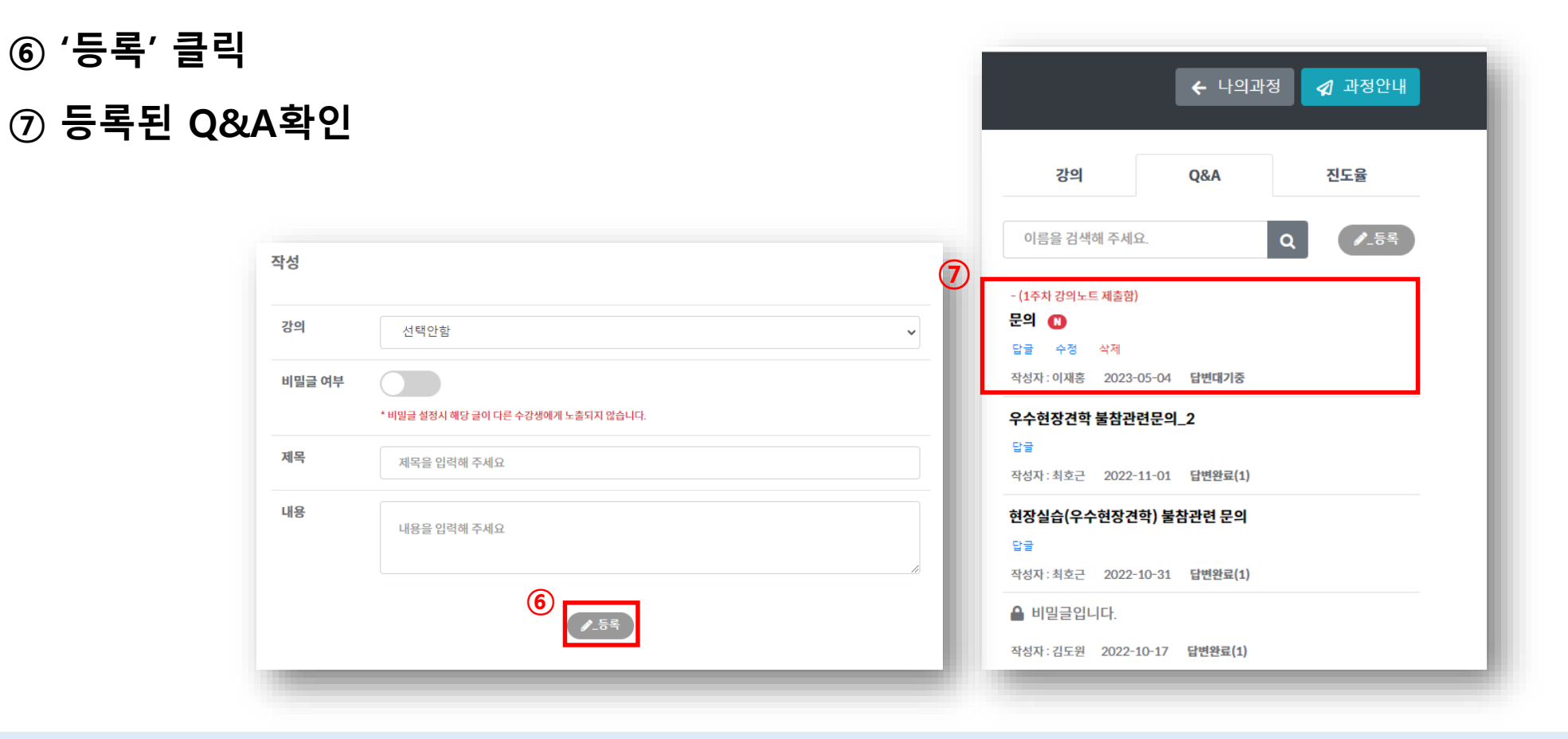

### **강의실 안내 - Q&A (3/3)**

### **<2023년 제조데이터 촉진자 양성사업> 교육관리시스템(LMS) 매뉴얼**

# **⑧-2 강의실 안내 [진도율]**

**<2023년 제조데이터 촉진자 양성사업> 교육관리시스템(LMS) 매뉴얼**

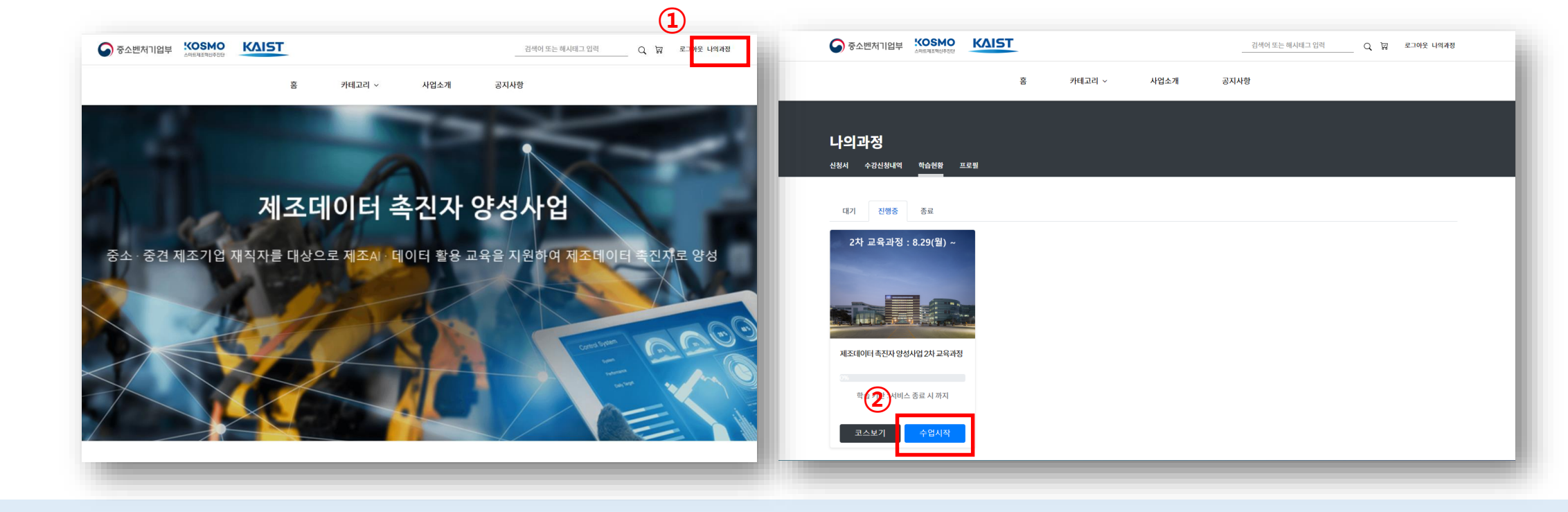

### **② '수업시작' 클릭**

# **강의실 안내 - 진도율 확인 (1/3)**

### **<2023년 제조데이터 촉진자 양성사업> 교육관리시스템(LMS) 매뉴얼**

**① 홈페이지 상단 '나의과정' 클릭**

### **교육관리시스템(LMS) 매뉴얼**

**<2023년 제조데이터 촉진자 양성사업>**

### **강의실 안내 - 진도율 확인 (2/3)**

**③ 녹화강의 수강 ④ 진도율 확인**

#### **※ 개별 강의 (실시간or녹화) 진도율 80%이상시 1회 출석 인정함**

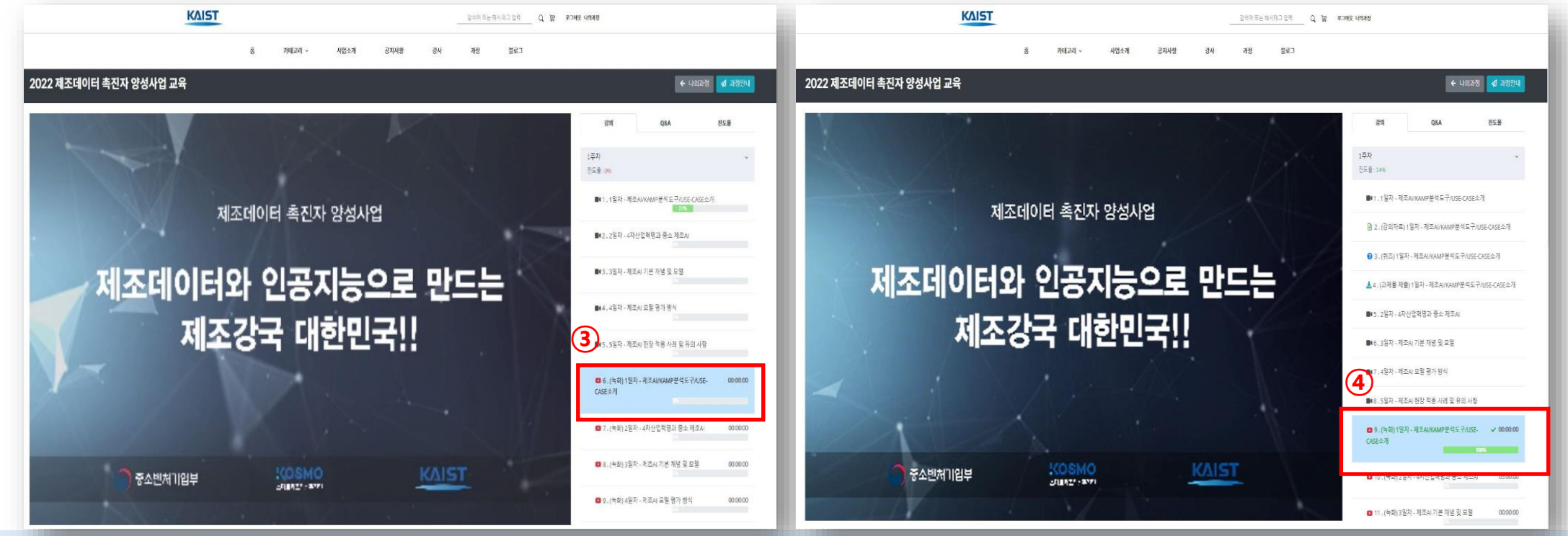

**제조데이터와 인공지능으로 만드는 제조강국 대한민국**

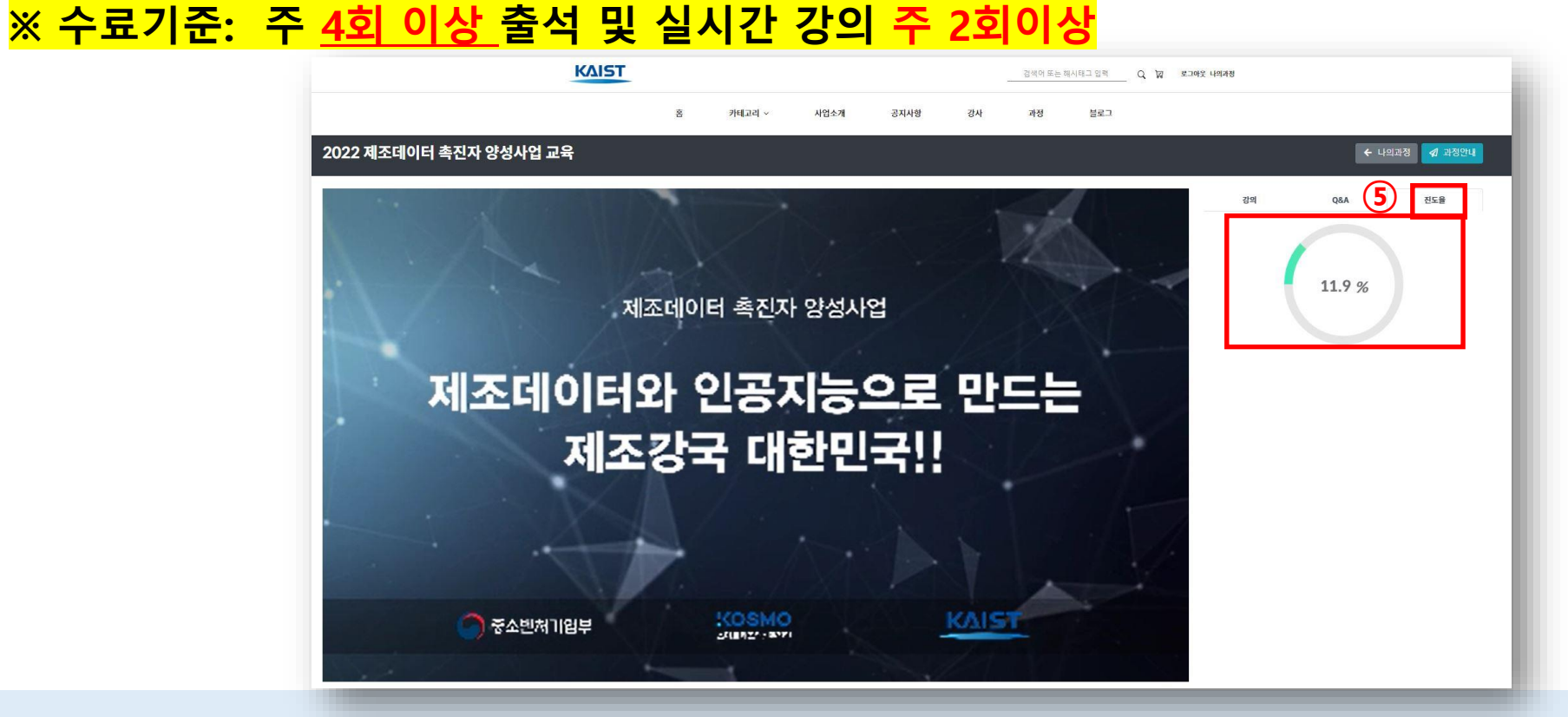

### **⑤ '진도율' 클릭 후 확인**

## **강의실 안내 - 진도율 확인(3/3)**

### **<2023년 제조데이터 촉진자 양성사업> 교육관리시스템(LMS) 매뉴얼**

# **⑨ 개인정보 변경**

**<2023년 제조데이터 촉진자 양성사업> 교육관리시스템(LMS) 매뉴얼**

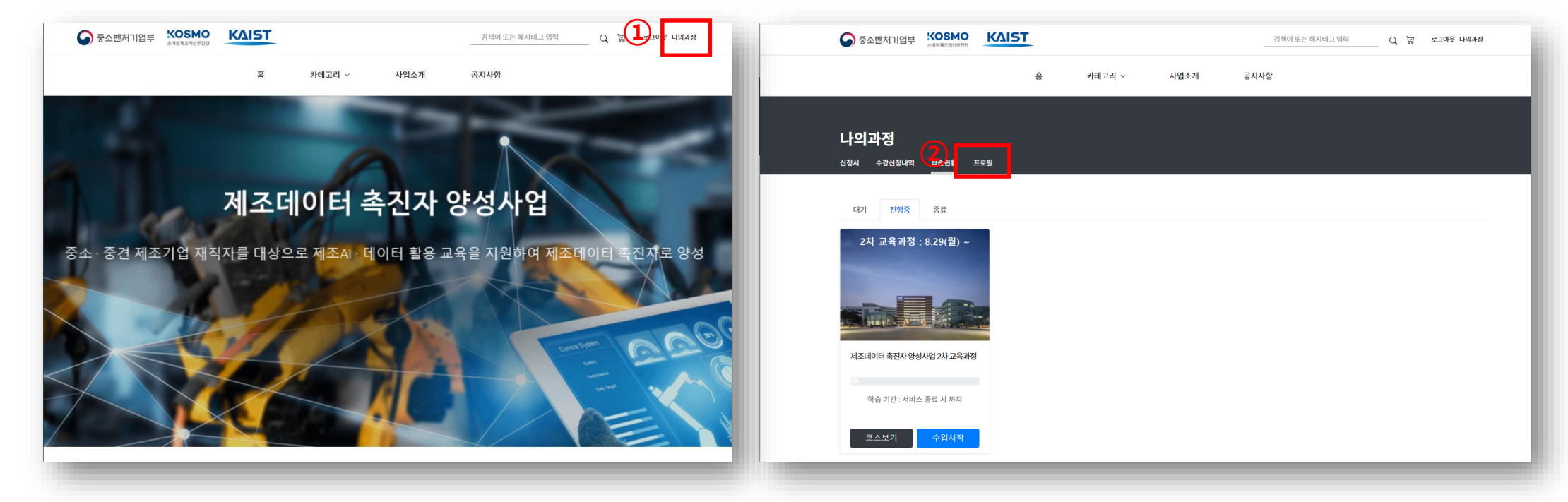

**② 나의과정에서 '프로필' 버튼 클릭**

**① 우측 상단 '나의과정' 버튼 클릭**

# **개인정보 변경 (1/2)**

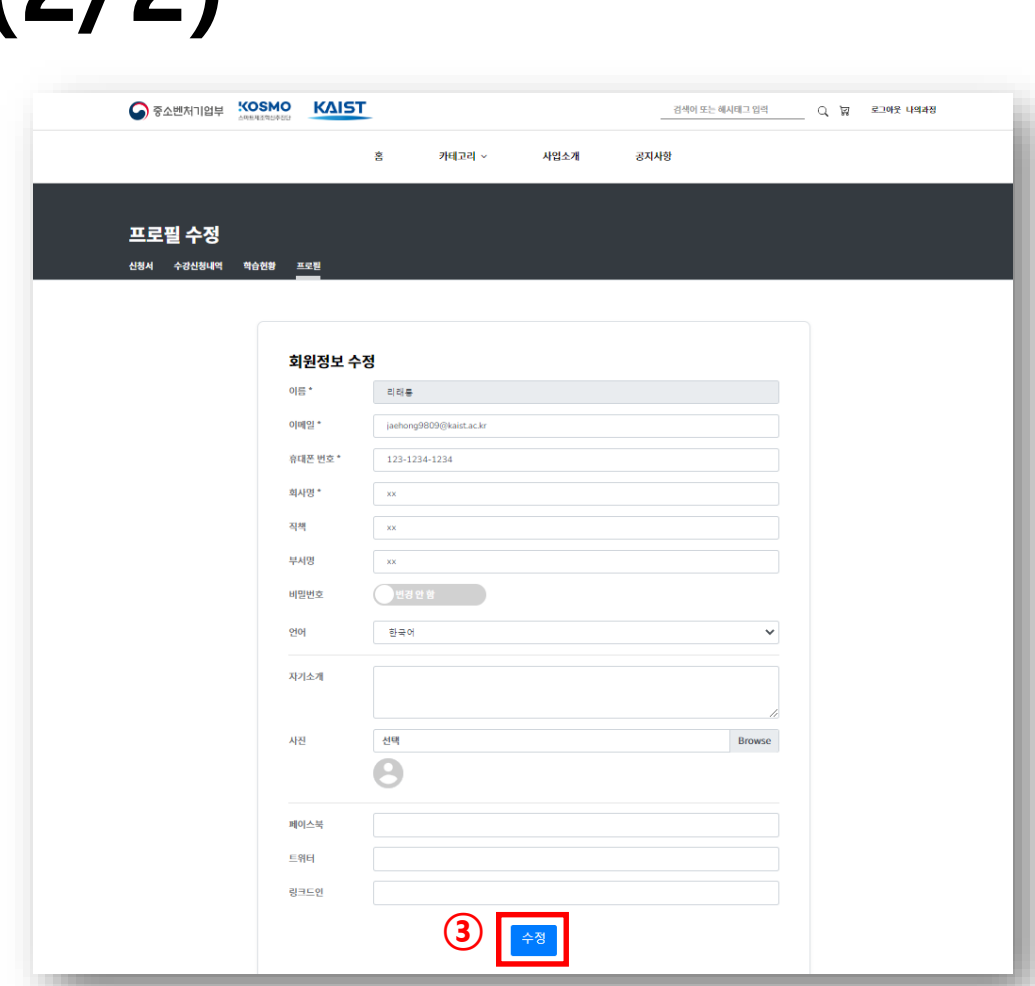

# **개인정보 변경 (2/2)**

**교육관리시스템(LMS) 매뉴얼**

### **③ 회원 정보 수정 후 '수정' 클릭**

**<2023년 제조데이터 촉진자 양성사업>**

**제조데이터와 인공지능으로 만드는 제조강국 대한민국**

# **⑩ 수료기준 안내**

**<2023년 제조데이터 촉진자 양성사업> 교육관리시스템(LMS) 매뉴얼**

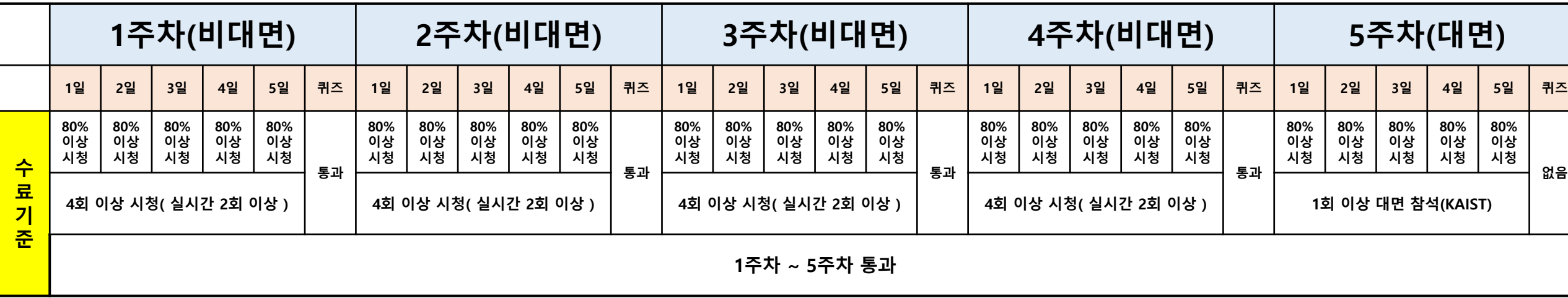

 **(일) 이론 강의 80% 이상 시청 (주) 매주 4회 이상 시청 ( 실시간 2회 이상 참여 ) (주) 1주~4주 매주 1회 퀴즈 통과 (월) 1주차 ~ 5주차 통과**

### **수료기준 안내 – 제조AI 이론 교육(1/2)**

**<2023년 제조데이터 촉진자 양성사업> 교육관리시스템(LMS) 매뉴얼**

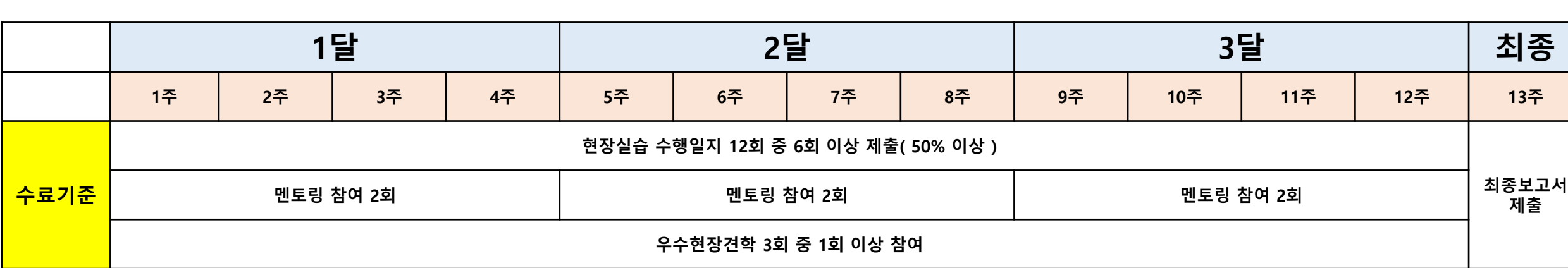

#### **① 현장실습 수행일지 12회 중 6회 이상 제출 ② 멘토링 참여 6회 ( 매달 2회 ) ③ 우수현장견학 3회 중 1회 이상 참여 ④ 최종보고서 제출**

### **수료기준 안내 – 현장실습(1/2)**

**<2023년 제조데이터 촉진자 양성사업>**

**교육관리시스템(LMS) 매뉴얼**